## *An Introduction to the*  Portable, Extensible Toolkit for Scientific Computation **PETSc**

*http://acts.nersc.gov*

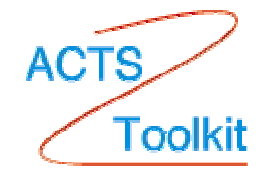

*acts-support@nersc.gov*

#### Tony Drummond Lawrence Berkley National Laboratory

*NPACI - All Hands-Meeting 2002, San Diego, CA*

## **The PETSc Development Team**

Argonne National Laboratory Mathematics and Computer Science Division http://www-fp.mcs.anl.gov/petsc/

- Satish Balay
- Kris Buschelman
- Bill Gropp
- Dinesh Kaushik
- Mathew Knepley
- Lois Curfman-McInnes
- Barry Smith
- Hong Zhang

*\* The material used in the preparation of this tutorial comes from the PETSc User's Guide, on-line man pages, tutorials and examples prepared by the PETSc development team*

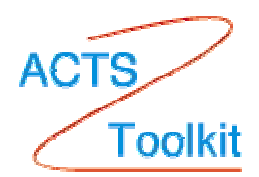

#### *An Introduction to the* Portable, Extensible Toolkit for Scientific Computation **PETSc**

*OUTLINE*

- •Basic Concepts
- Vectors, Matrices, Viewers + examples
- Linear Solvers + examples
- Non-Linear Solvers + examples
- Timesteping Solvers
- •Structured and Unstructured Meshes
- •Applications
- •Other Packages

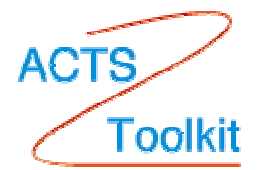

## *What is* **PETSc?**

- A toolkit that eases the difficulties of developing parallel, non-trivial PDE solvers that deliver high performance (not a PDE solver black-box!)
- Freely available (well documented + lots examples and tutorials!)
- Portable to any parallel system supporting MPI
- Begun in 1991. Over 8,500 downloads. Current version 2.1.1

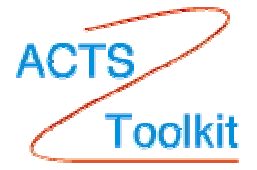

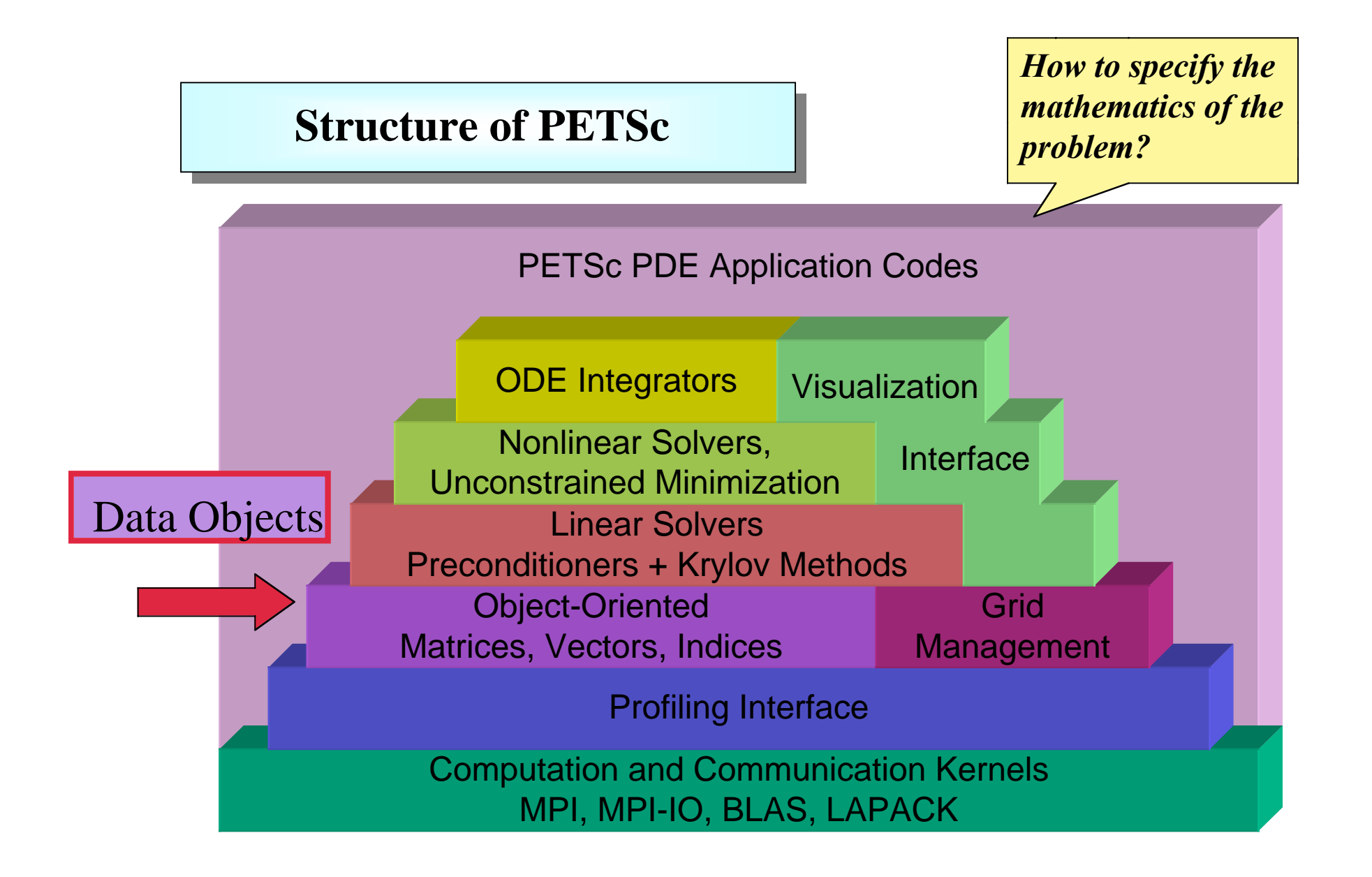

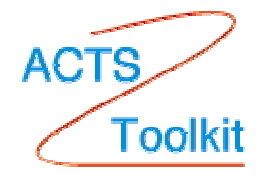

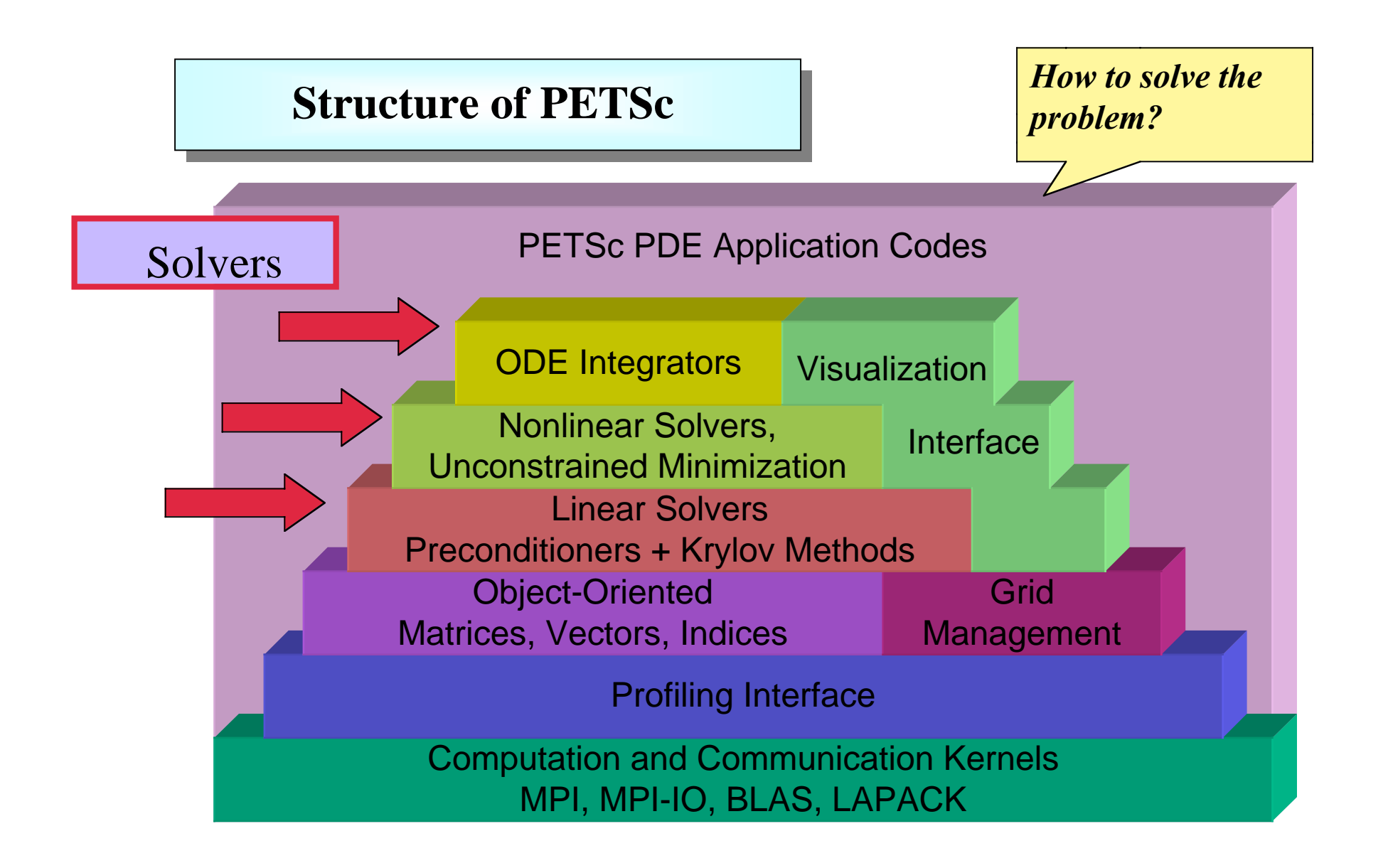

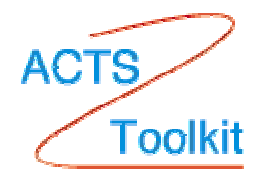

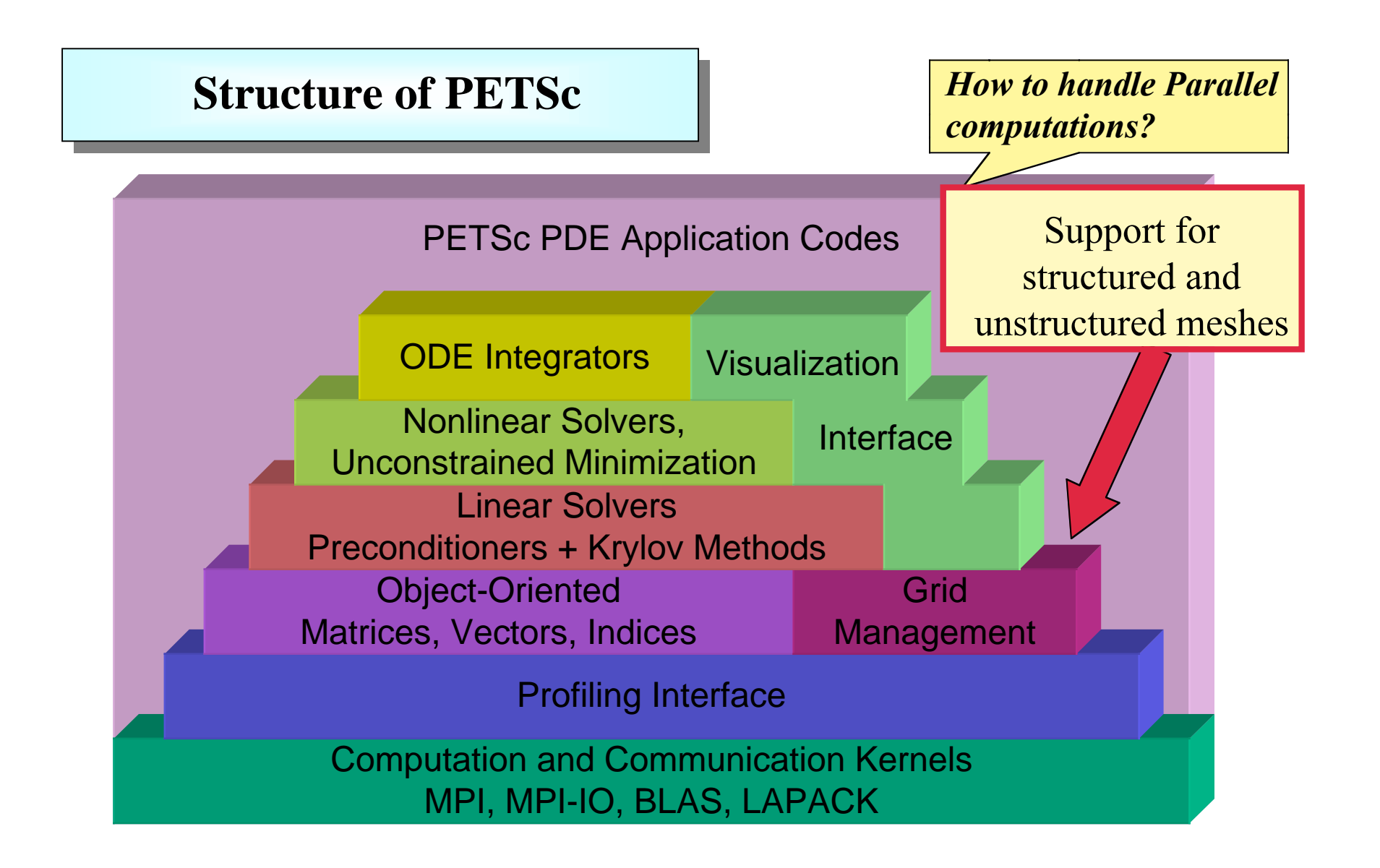

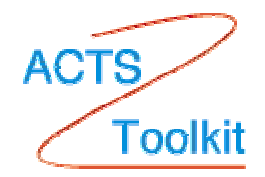

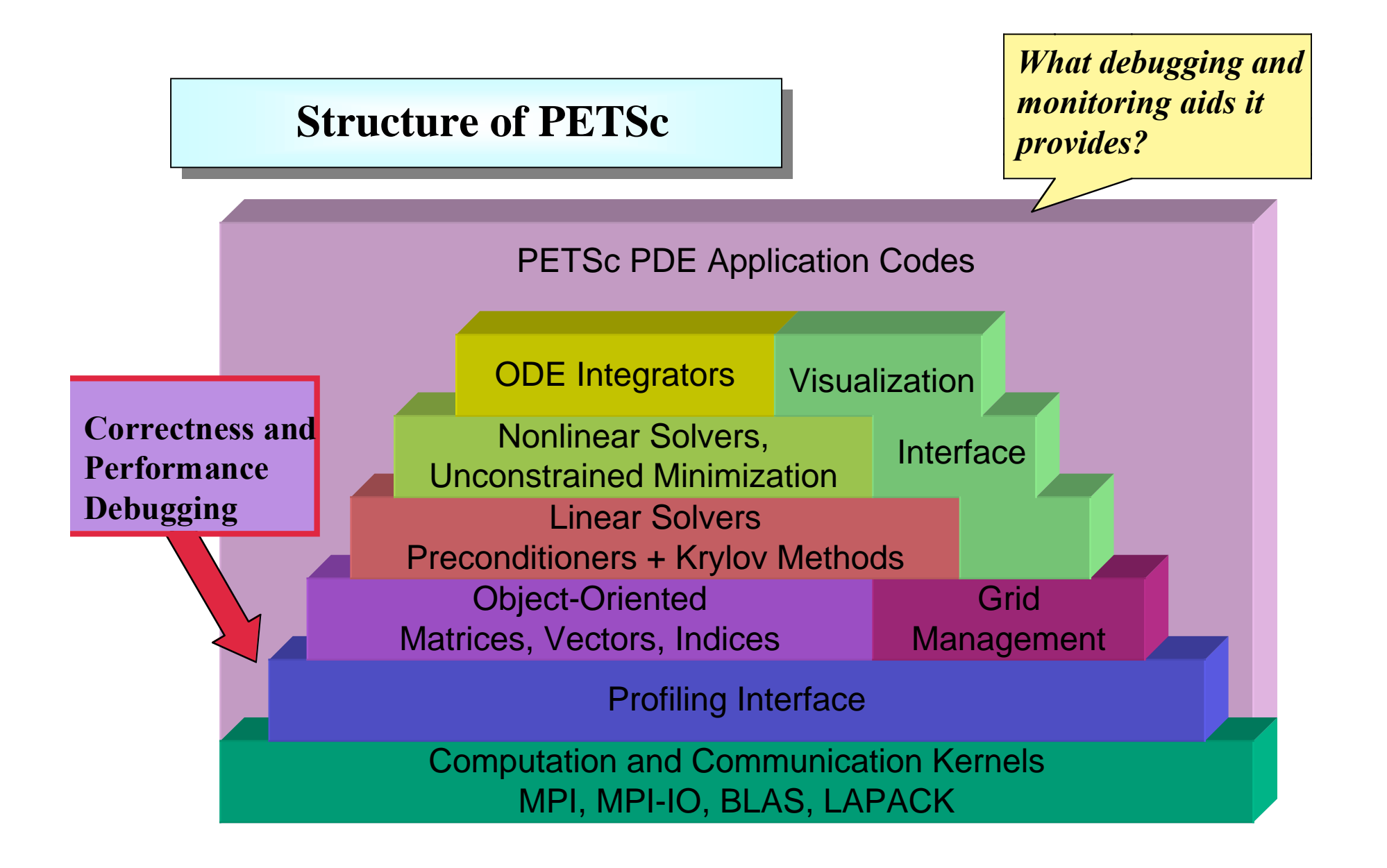

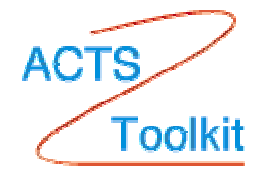

#### **PETSc Numerical Components**

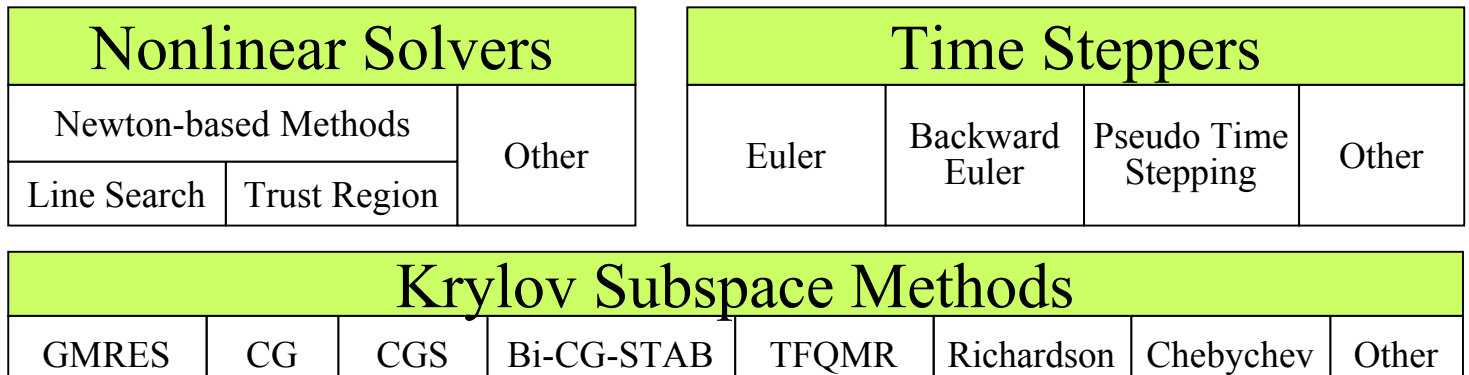

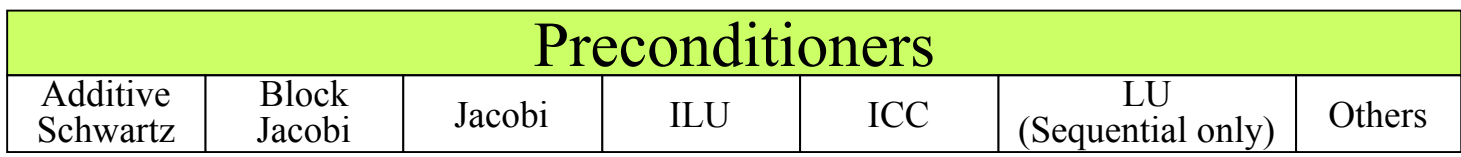

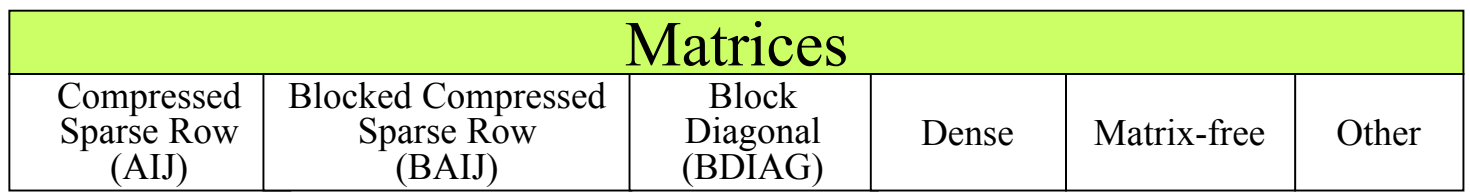

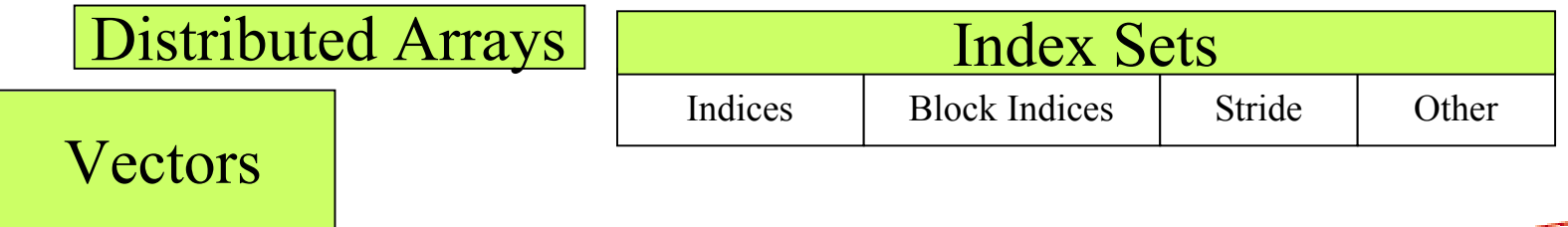

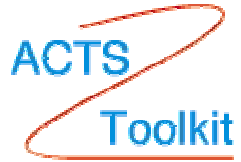

 **A simple C example using PETSc** *Hello World*

```
#include "petsc.h"
int main( int argc, char *argv[] )
{
  PetscInitialize(&argc,&argv);
 PetscPrintf(PETSC_COMM_WORLD, "Hello World\n");
  PetscFinalize();
  return 0;
}
```
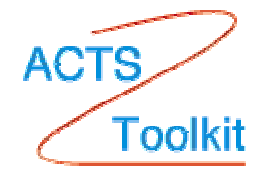

 **A simple FORTRAN example using PETSc** *Hello World*

```
 program main
   integer ierr, rank
#include "include/finclude/petsc.h"
   call PetscInitialize( PETSC_NULL_CHARACTER, ierr )
   call MPI_Comm_rank( PETSC_COMM_WORLD, rank, ierr )
   if (rank .eq. 0) then
      print *, 'Hello World'
   endif
   call PetscFinalize(ierr)
   end
```
 **A fancier C example using PETSc** *Hello World*

```
#include "petsc.h"
int main( int argc, char *argv[] )
{
  int rank;
  PetscInitialize(&argc,&argv);
  MPI_Comm_rank(PETSC_COMM_WORLD,&rank );
  PetscSynchronizedPrintf(PETSC_COMM_WORLD,
                   "Hello World from %d\n",rank);
  PetscSynchronizedFlush(PETSC_COMM_WORLD);
  PetscFinalize();
  return 0;
}
```
#### **Vectors and Matrices**

*Vectors* Fundamental objects for storing field solutions, righthand sides, etc.

#### *Matrices*

Fundamental objects for storing linear operators (e.g., Jacobians)

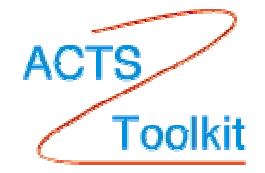

#### **Vectors (basic operations)**

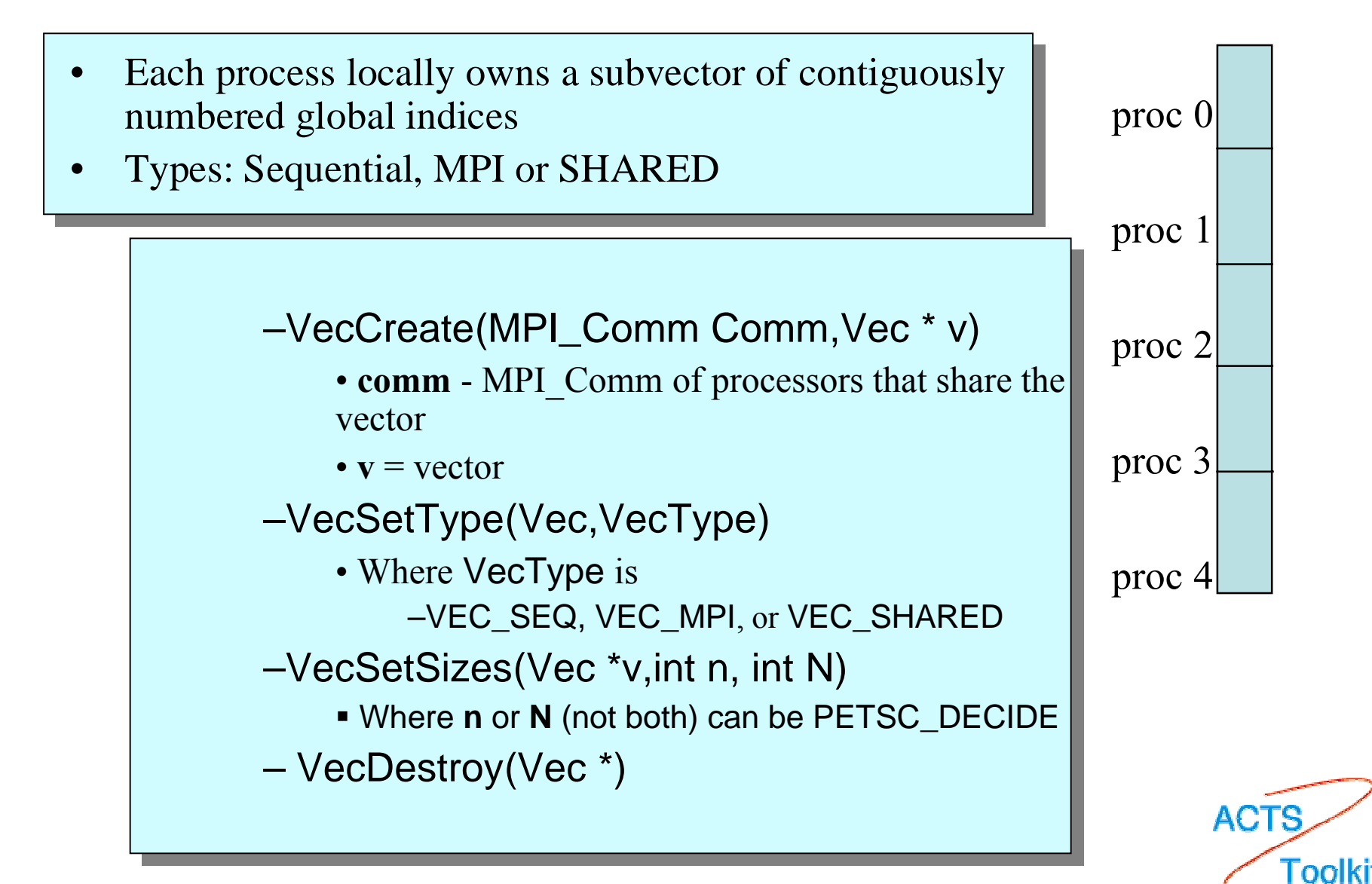

#### **PETSc - Vector Example (in C)**

```
 #include petscvec.h
 int main(int argc,char **argv)
\{Vec x; / array of vectors */int n = 20, m=4, ierr;
   PetscInitialize(&argc,&argv);
    VecCreate(PETSC_COMM_WORLD,&x);
    VecSetSizes(x,PETSC_DECIDE,n);
    VecSetFromOptions(x);
     <-- perform some array operations -->
   PetscFinalize();
   return 0;
}
```
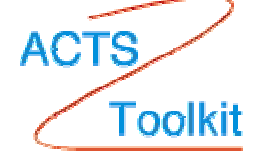

#### **PETSc - Vector Example (in C)**

```
 #include petscvec.h
 int main(int argc,char **argv)
\{Vec x; / array of vectors */int n = 20, m=4, ierr;
    PetscInitialize(&argc,&argv);
VecCreateMPI(PETSC_COMM_WORLD, m, n, x);
V_{\rm eff} is a set V_{\rm eff} of V_{\rm eff} in the set of \chi<-- perform some array operations -->
   PetscFinalize();
   return 0;
}
```
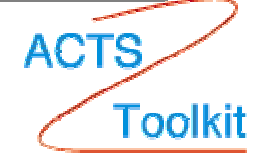

#### Selected Vector Operations

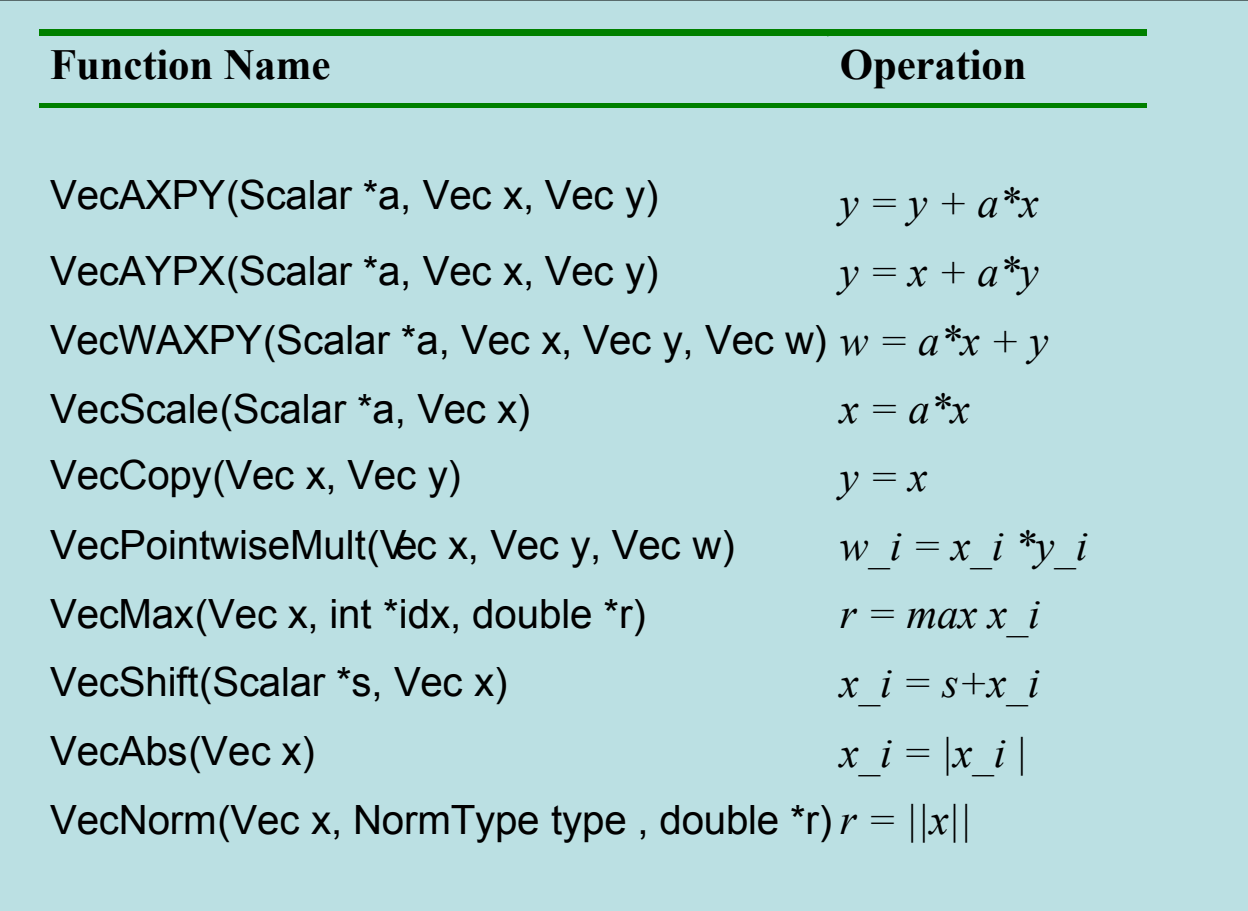

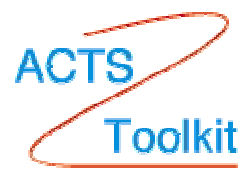

#### **Matrices (basic operations)**

- • Fundamental objects for storing linear operators (e.g., Jacobians)
- • Types:
	- –default sparse AIJ: MPIAIJ, SEQAIJ
	- – block sparse AIJ (for multi-component PDEs): MPIAIJ, SEQAIJ
	- symmetric block sparse AIJ: MPISBAIJ, SAEQSBAIJ
	- –block diagonal: MPIBDIAG, SEQBDIAG
	- dense: MPIDENSE, SEQDENSE
	- matrix-free

–MatCreate(MPI\_Comm Comm, m,n,M,N, Mat \* Mat) •MPI\_Comm - processors that share the matrix •number of local (m x n)/global (M x N) rows and columns –MatSetType(Mat,MatType) –MatDestroy(Mat)

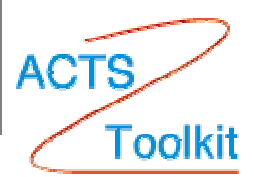

### **Matrices (Polymorphism)**

- • Single user interface, e.g.,
	- Matrix assembly
		- MatSetValues()
	- Matrix-vector multiplication
		- MatMult()
	- Matrix viewing
		- MatView()
- • Multiple underlying implementations
	- AIJ, block AIJ, symmetric block AIJ, block diagonal, dense, matrix-free, etc.

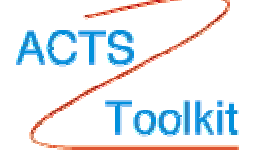

Parallel Matrix (Global vs. Local)

Each process locally owns a submatrix of contiguously numbered global rows.

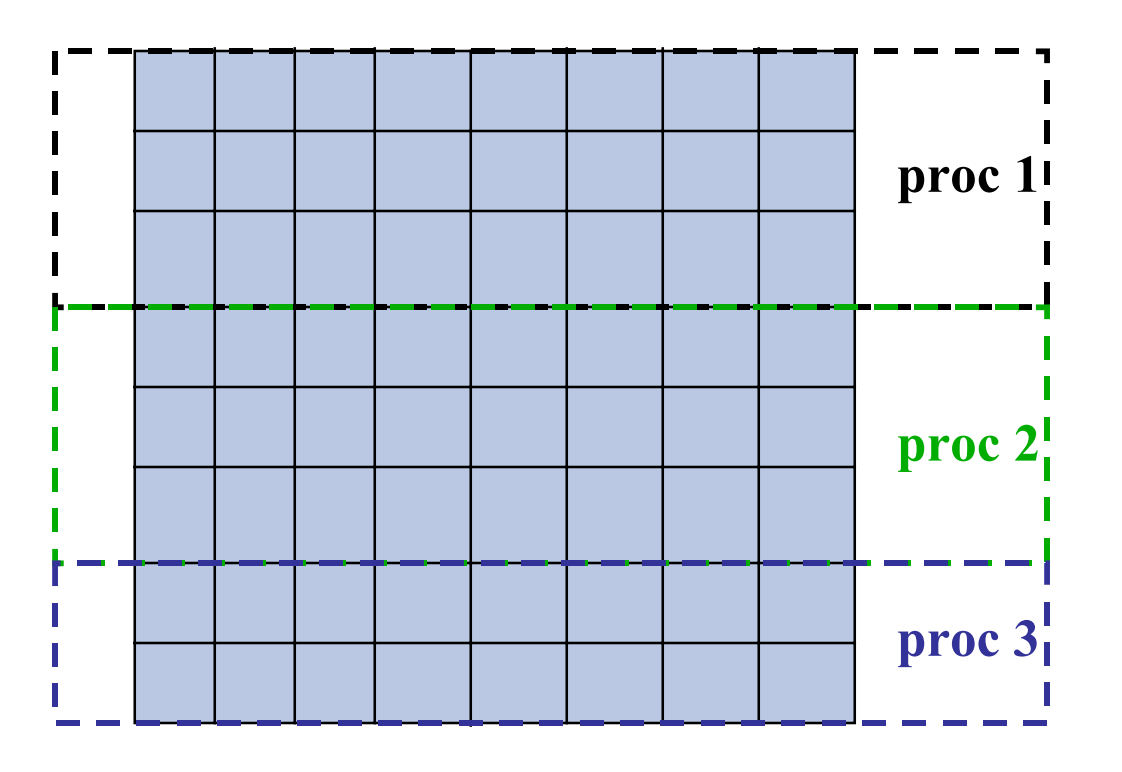

**proc <sup>1</sup>** M=8,N=8,m=3,n=8 rstart=0,rend=4

> M=8,N=8,m=3,n=8 rstart=3,rend=6

> M=8,N=8,m=2,n=8 rstart=6,rend=8

**MatGetOwnershipRange**(Mat A, int \*rstart, int \*rend)

- rstart: first locally owned row of global matrix
- rend -1: last locally owned row of global matrix

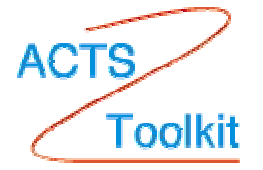

#### **PETSc Example - Matrix and Vector manipulations**

```
int main(int argc,char **args)
\{Vec x, b, u; /* approx solution, RHS, exact solution */Mat A; / linear system matrix */int ierr, i, n = 10, col[3], its, size;PetscScalar neg_one = -1.0,one = 1.0,value[3];
   PetscInitialize(&argc,&args,(char *)0,help);
  MPI_Comm_size(PETSC_COMM_WORLD,&size);
  if (size != 1) SETERRQ(1,"This is a uniprocessor example only!");
  PetscOptionsGetInt(PETSC_NULL,"-n",&n,PETSC_NULL);
 VecCreate(PETSC_COMM_WORLD,&x);
 VecSetSizes(x,PETSC_DECIDE,n);
 VecSetFromOptions(x);
VecDuplicate(x, \& b);
VecDuplicate(x, \&u);
```
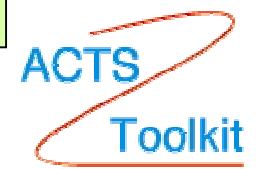

#### **PETSc Example - Matrix and Vector manipulations (cont.)**

```
MatCreate(PETSC_COMM_WORLD,PETSC_DECIDE,PETSC_DECIDE,n,n,&A);
 MatSetFromOptions(A);
value[0] = -1.0; value[1] = 2.0; value[2] = -1.0;
for (i=1; i \le n-1; i++) {
 col[0] = i-1; col[1] = i; col[2] = i+1;
 MatSetValues(A,1,&i,3,col,value,INSERT_VALUES);
 }
i = n - 1; col[0] = n - 2; col[1] = n - 1;
 MatSetValues(A,1,&i,2,col,value,INSERT_VALUES);
i = 0; col[0] = 0; col[1] = 1; value[0] = 2.0; value[1] = -1.0;
 MatSetValues(A,1,&i,2,col,value,INSERT_VALUES);
 MatAssemblyBegin(A,MAT_FINAL_ASSEMBLY);
 MatAssemblyEnd(A,MAT_FINAL_ASSEMBLY);
 VecSet(&one,u);
 MatMult(A,u,b);
           <… Perform some other calculations see next example . .>
 VecDestroy(x); VecDestroy(u); VecDestroy(b); MatDestroy(A);
 PetscFinalize();
}
```
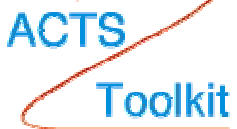

#### **PETSc Viewers PETSc Viewers**

- • Information about PETSc objects
	- runtime choices for solvers, nonzero info for matrices, etc.
- • Data for later use in restarts or external tools
	- vector fields, matrix contents
	- various formats (ASCII, binary)
- • Visualization
	- *simple* x-window graphics
		- vector fields
		- matrix sparsity structure

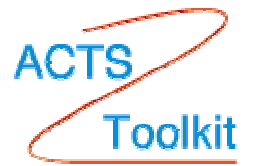

## **PETSc Viewers Viewing a PETSc Matrix Viewing a PETSc Matrix**

- MatView(Mat A, PetscViewer v);
- $\bullet$  Runtime options available after matrix assembly
	- – -mat\_view\_info
		- info about matrix assembly
	- – -mat\_view\_draw
		- sparsity structure
	- – -mat\_view
		- data in ASCII

– etc.

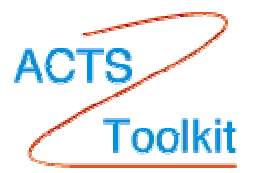

## **PETSc Viewers Viewing a PETSc Matrix Viewing a PETSc Matrix**

- MatView(Mat A, PetscViewer v);
- $\bullet$  Runtime options available after matrix assembly
	- – -mat\_view\_info
		- info about matrix assembly
	- – -mat\_view\_draw
		- sparsity structure
	- – -mat\_view
		- data in ASCII

– etc.

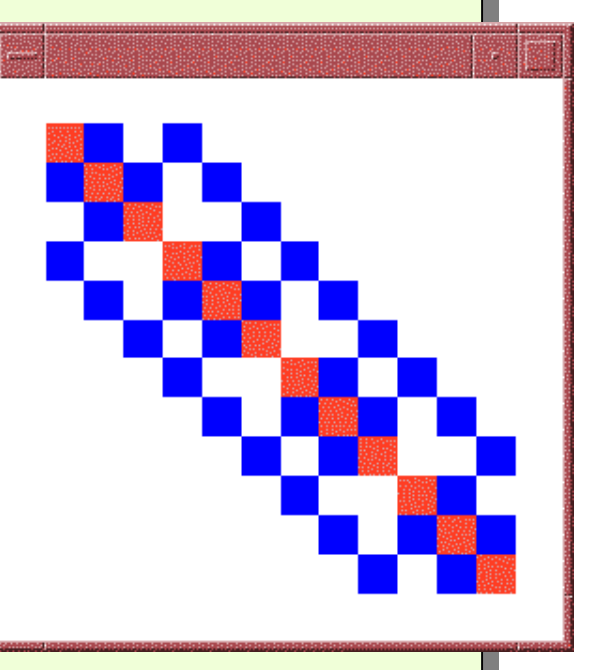

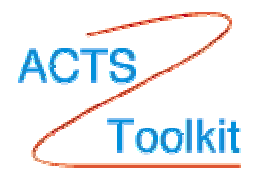

**PETSc Linear Solvers**

**Goal**: Support the solution of linear systems,

 *Ax=b,*

particularly for sparse, parallel problems arising within PDE-based models

User provides:

– Code to evaluate *A, b*

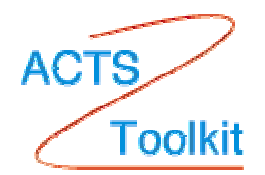

### **PETSc Linear Solvers (SLES)**

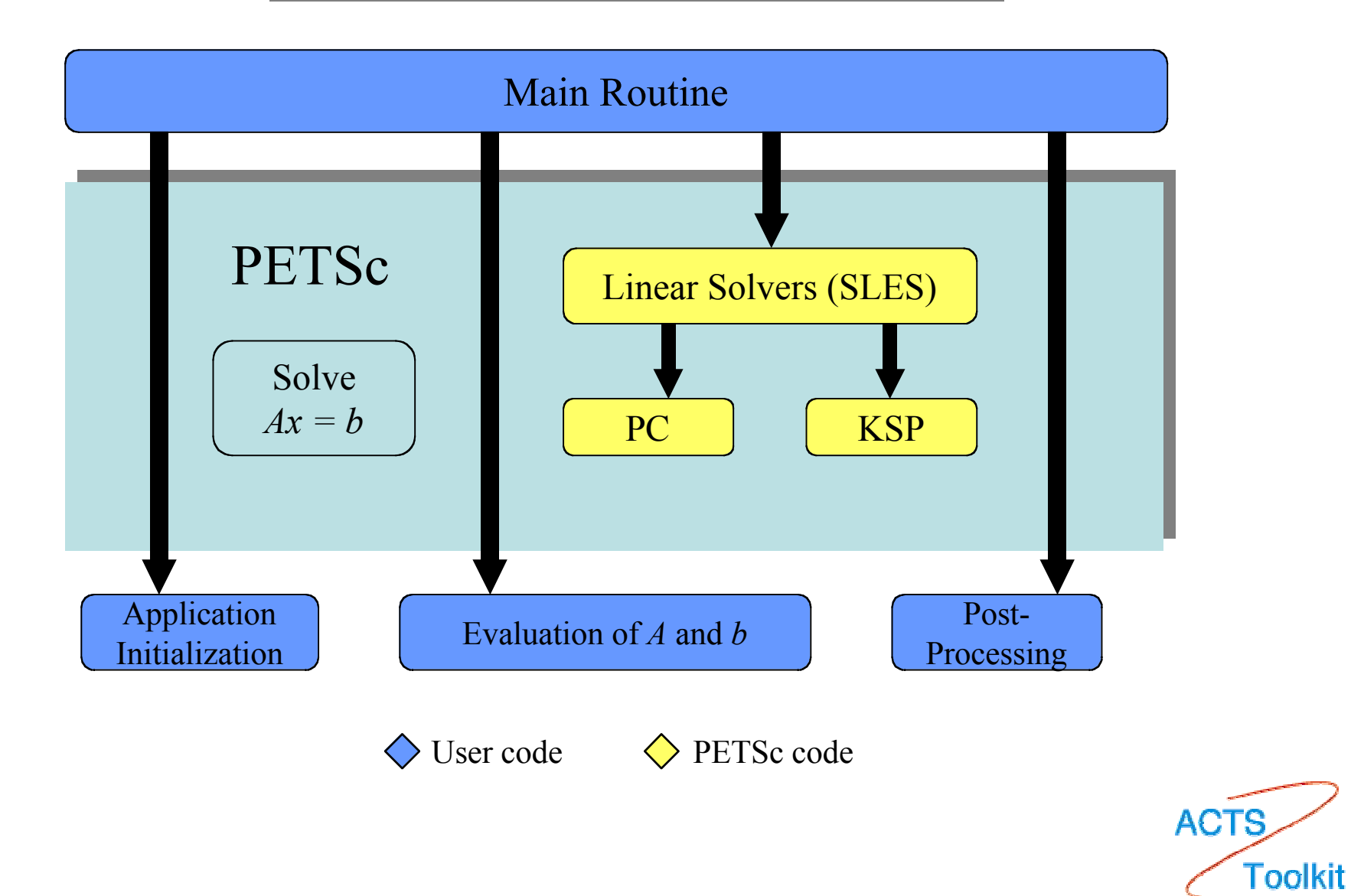

## **Context Variables**

- Are the key to solver organization
- Contain the complete state of an algorithm, including
	- parameters (e.g., convergence tolerance)
	- functions that run the algorithm (e.g., convergence monitoring routine)
	- information about the current state (e.g., iteration number)

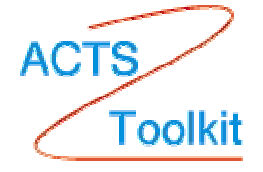

## **Context Variables**

•  $C/C++$  version

ierr = SLESCreate(MPI\_COMM\_WORLD,&sles);

- • Fortran versioncall SLESCreate(MPI\_COMM\_WORLD,sles,ierr)
- $\bullet$  Provides an **identical** user interface for all linear solvers
	- –uniprocessor and parallel
	- –real and complex numbers

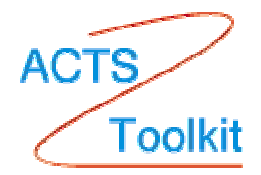

## **Linear Solvers in PETSc 2.1.1**

#### **Krylov Methods** (KSP) **Preconditioners** (PC)

- •Conjugate Gradient
- $\bullet$ GMRES
- $\bullet$ CG-Squared
- $\bullet$ Bi-CG-stab
- •Transpose-free QMR
- $\bullet$ etc.

- $\bullet$ Block Jacobi
- Overlapping Additive **Schwarz**
- ICC, ILU via BlockSolve95
- $\bullet$  ILU(k), LU (sequential only)
- $\bullet$ etc.

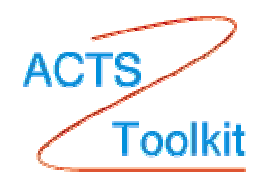

#### **PETSc Example - Basic Linear Solver in C**

```
SLES sles; /* linear solver context */
Mat A; /* matrix */Vec x, b; /* solution, RHS vectors */
int n, its; \frac{1}{2} n, its; \frac{1}{2} in the n integral \frac{1}{2} is n integral in the n integral integral in the n integral in the n integral integral in the n integral integral in the n integral integral in the n integ
MatCreate(MPI_COMM_WORLD,PETSC_DECIDE,PETSC_DECIDE,
             n,n, \&A); \frac{1}{2} /* assemble matrix \frac{1}{2}/
VecCreate(MPI_COMM_WORLD,PETSC_DECIDE,n,&x);
VecDuplicate(x, & b); \sqrt{*} assemble RHS vector */
SLESCreate(MPI_COMM_WORLD,&sles);
SLESSetOperators(sles,A,A,DIFFERENT_NONZERO_PATTERN);
SLESSetFromOptions(sles);
SLESSolve(sles,b,x,&its);
SLESDestroy(sles);
```
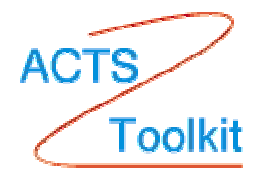

#### **PETSc Example - Basic Linear Solver in Fortran**

```
SLES slesMat A
Vec x, b
integer n, its, ierr
call MatCreate(MPI_COMM_WORLD,PETSC_DECIDE,n,n,A,ierr)
call VecCreate(MPI_COMM_WORLD,PETSC_DECIDE,n,x,ierr)
call VecDuplicate(x,b,ierr)
<… Ensamble matrix and right-hand side (see previous example) . .>
call SLESCreate(MPI_COMM_WORLD,sles,ierr)
call SLESSetOperators(sles,A,A,DIFFERENT_NONZERO_PATTERN,ierr)
call SLESSetFromOptions(sles,ierr)
call SLESSolve(sles,b,x,its,ierr)
call SLESDestroy(sles,ierr)
```
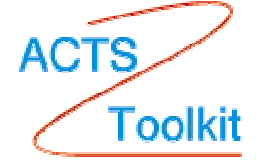

### **Setting SLES Parameters Inside The Program**

- SLESGetKSP(SLES sles,KSP \*ksp)
	- –KSPSetType(KSP ksp,KSPType type)
	- –KSPSetTolerances(KSP ksp,PetscReal rtol, PetscReal atol,PetscReal dtol, int maxits)
	- many more (see manual)

- $\bullet$  SLESGetPC(SLES sles,PC \*pc)
	- PCSetType(PC pc,PCType)
	- PCASMSetOverlap(PC pc,int overlap)
	- etc....

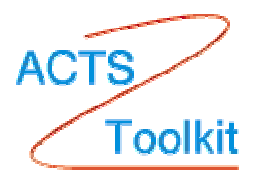

### **Setting SLES Parameters at Run Time**

- -ksp\_type [cg,gmres,bcgs,tfqmr,…]
- -pc\_type [lu,ilu,jacobi,sor,asm,…]

#### *More advanced:*

- -ksp\_max\_it <max\_iters>
- -ksp\_gmres\_restart <restart>
- -pc\_asm\_overlap <overlap>
- -pc\_asm\_type [basic,restrict,interpolate,none]
- Many more (see manual)

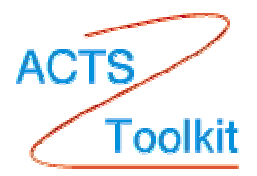

#### **Setting SLES Parameters at Run Time**

•

•

- -ksp\_monitor Prints preconditioned residual norm
- -ksp\_xmonitor Plots preconditioned residual norm
- •-ksp\_truemonitor - Prints true residual norm || b-Ax ||
- •-ksp\_xtruemonitor - Plots true residual norm || b-Ax ||
- •User can also define their own monitors using call backs

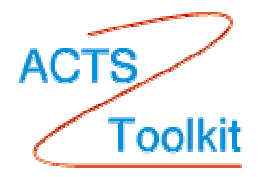

## **Summary of Setting SLES Parameters**

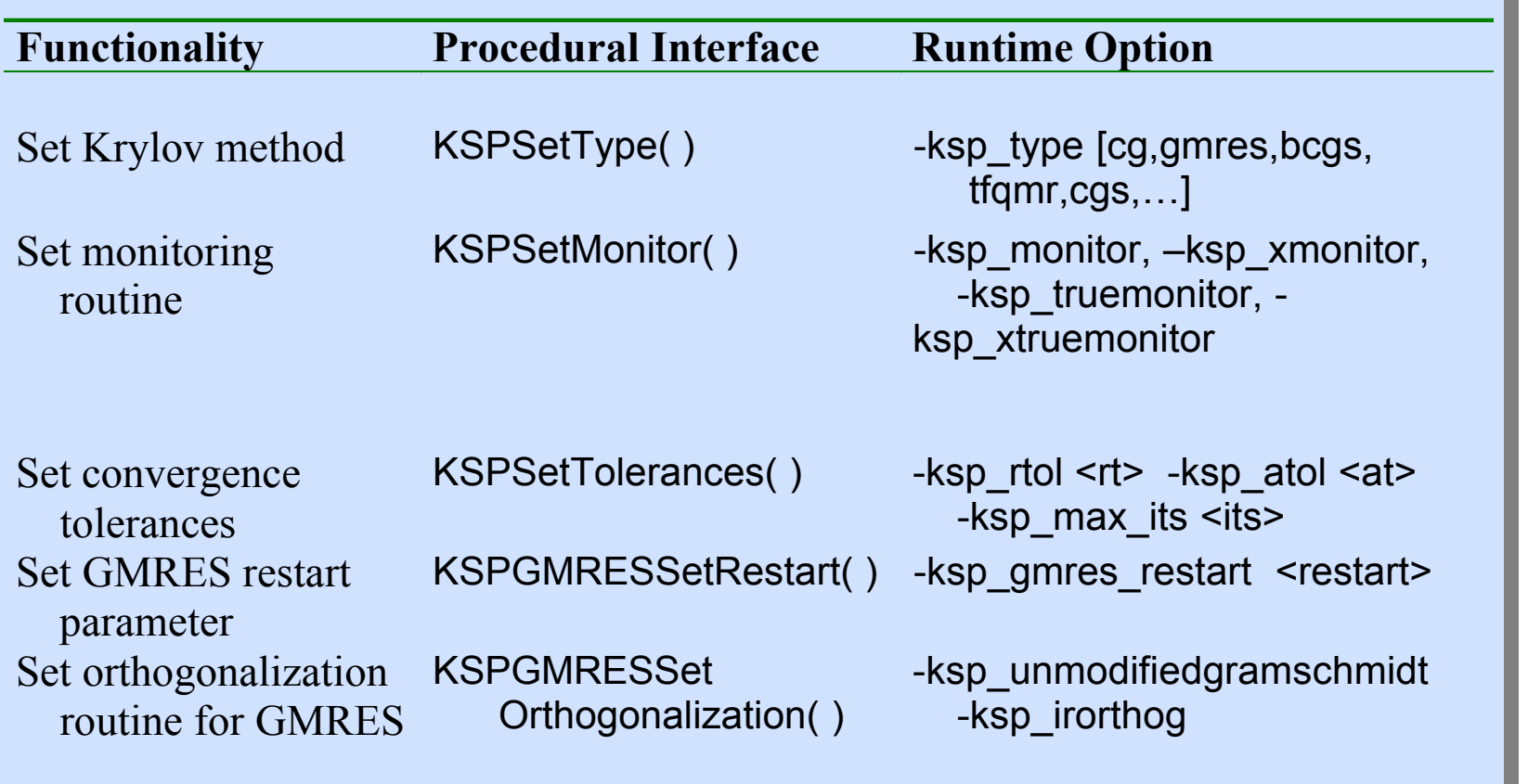

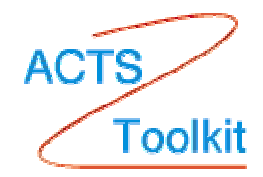

## **Nonlinear Solver**

**Goal**: For problems arising from PDEs, support the general solution of

$$
F(u)=0
$$

User provides:

- Code to evaluate *F(u)*
- Code to evaluate Jacobian of *F(u)* (optional)
	- or use sparse finite difference approximation
	- or use automatic differentiation
		- AD support via collaboration with P. Hovland and B. Norris
		- Via automated interface to ADIFOR and ADIC (see http://www.mcs.anl.gov/autodiff)

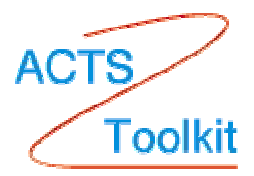

### **PETSc Non-Linear Solvers (SLES)**

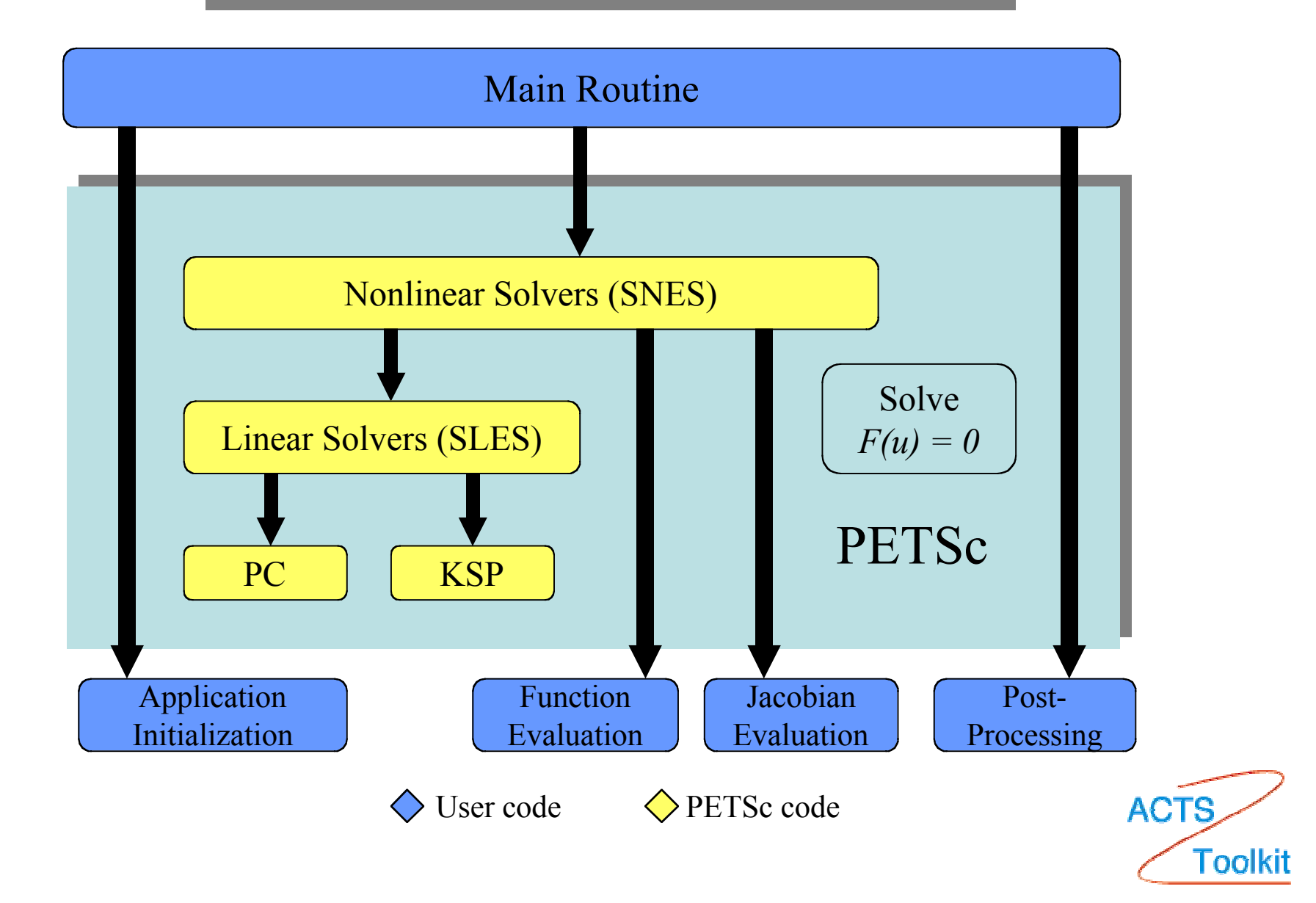

## **Nonlinear Solver**

- Newton-based methods, including
	- Line search strategies
	- Trust region approaches
	- Pseudo-transient continuation
	- Matrix-free variants
- User can customize all phases of the solution process

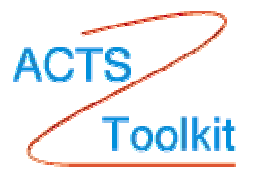

#### **PETSc Example - Basic Nonlinear Solver in C**

SNES snes; /\* nonlinear solver context \*/ Mat J;<br>Vec x, F;<br> $\frac{1}{x}$  /\* Jacobian matrix \*/<br>Ivec x, F;

...

 $\frac{1}{2}$  solution, residual vectors  $\frac{*}{2}$ 

int n, its;  $\frac{1}{2}$  n, its;  $\frac{1}{2}$  n  $\frac{1}{2}$  int n, its;

ApplicationCtx usercontext; /\* user-defined application context \*/

MatCreate(MPI\_COMM\_WORLD,PETSC\_DECIDE,PETSC\_DECIDE,n,n,&J); VecCreate(MPI\_COMM\_WORLD,PETSC\_DECIDE,n,&x); VecDuplicate $(x, \&F);$ 

SNESCreate(MPI\_COMM\_WORLD,SNES\_NONLINEAR\_EQUATIONS,&snes); SNESSetFunction(snes,F,EvaluateFunction,usercontext); SNESSetJacobian(snes,J,EvaluateJacobian,usercontext); SNESSetFromOptions(snes); SNESSolve(snes,x,&its); SNESDestroy(snes);

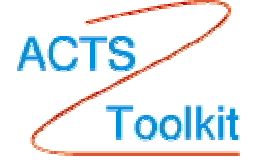

#### **PETSc Example - Basic Nonlinear Solver in Fortran**

```
 SNES snes Mat JVec x, F
 int n, its
   ...call MatCreate(MPI_COMM_WORLD,n,n,J,ierr)
 call VecCreate(MPI_COMM_WORLD,n,x,ierr)
 call VecDuplicate(x, F, ierr)call SNESCreate(MPI_COMM_WORLD,SNES_NONLINEAR_EQUATIONS,
 & snes,ierr)
  call SNESSetFunction(snes,F,EvaluateFunction,PETSC_NULL,ierr)
  call SNESSetJacobian(snes,J,EvaluateJacobian,PETSC_NULL,ierr)
  call SNESSetFromOptions(snes,ierr)
  call SNESSolve(snes,x,its,ierr)
  call SNESDestroy(snes,ierr)
```
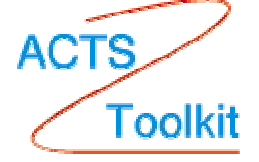

## **PETSc Nonlinear Solver(based on callbacks)**

- • User provides routines to perform actions that the library requires. For example,
	- SNESSetFunction(SNES,...)
		- uservector vector to store function values
		- userfunction name of the user's function
		- usercontext pointer to private data for the user's function
- • Now, whenever the library needs to evaluate the user's nonlinear function, the solver may call the application code directly with its own local state.
- • usercontext: serves as an application context object. Data are handled through such opaque objects; the library never sees irrelevant application data.

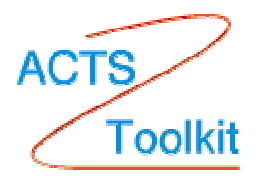

#### **Time Dependent PDE Solution**

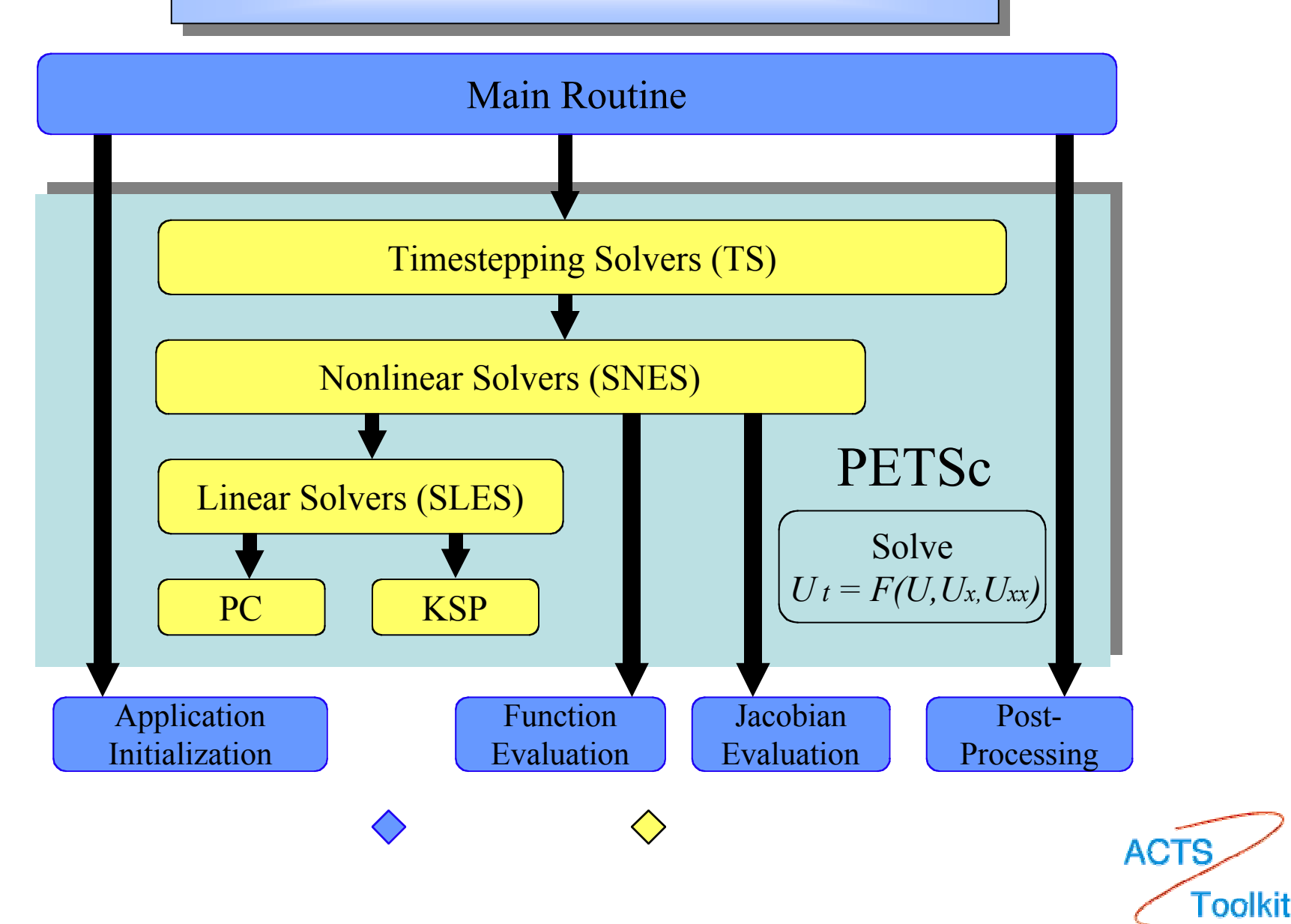

#### **PETSc Timestepping Solver (TS) PETSc Timestepping Solver (TS)**

**Goal**: Support the (real and pseudo) time evolution of PDE systems

 $U_t = F(U, Ux, Uxx, t)$ 

User provides:

- –Code to evaluate *F(U,Ux,Uxx,t)*
- – Code to evaluate Jacobian of *F(U,Ux,Uxx,t)*
	- or use sparse finite difference approximation
	- or use automatic differentiation

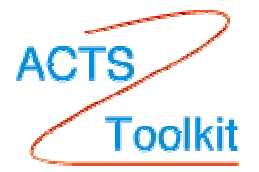

#### **PETSc Timestepping Solvers (TS)**

- •
- •
- •
- •
- •
- •

•

- TSCreate( )  $\qquad \qquad \text{Create } \text{TS} \text{ context}$
- TSSetRHSFunction() Set function eval. routine
- TSSetRHSJacobian( ) Set Jacobian eval. routine
- TSSetFromOptions() Set runtime solver options for [TS,SNES,SLES,KSP,PC]
- TSSolve() Run timestepping solver
- TSView() TSView() Fig. 2. The View solver options actually used at runtime (alternative: -ts\_view)
- TSDestroy( ) Fig. 2. The Destroy solver

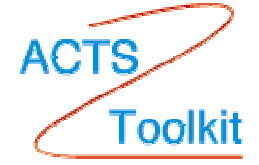

**PETSc** Support for Structured and Unstructured Meshes

• **Structured**: Determine neighbor relationships purely from logical I, J, K coordinates

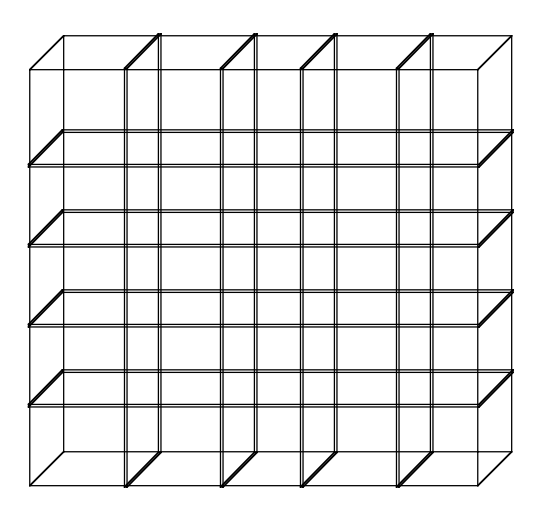

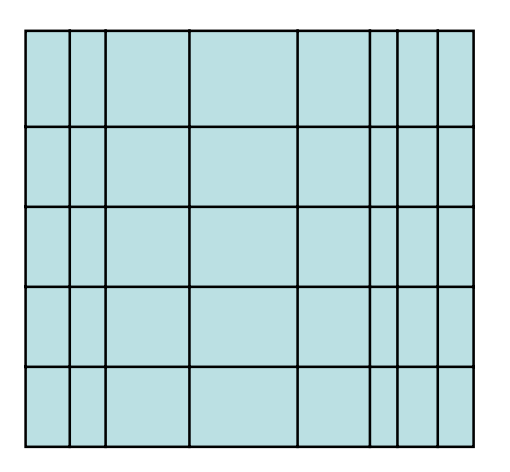

PETSc support provided via DA objects

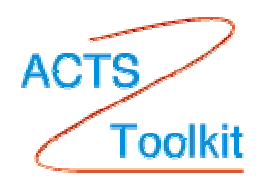

### **PETSc** Support for Structured and Unstructured Meshes

 $\bullet$  **Unstructured**: Do not explicitly use logical I, J, K coordinates

*PETSc does not currently have high-level tools for managing such meshes (only support through* VecScatter *objects)*

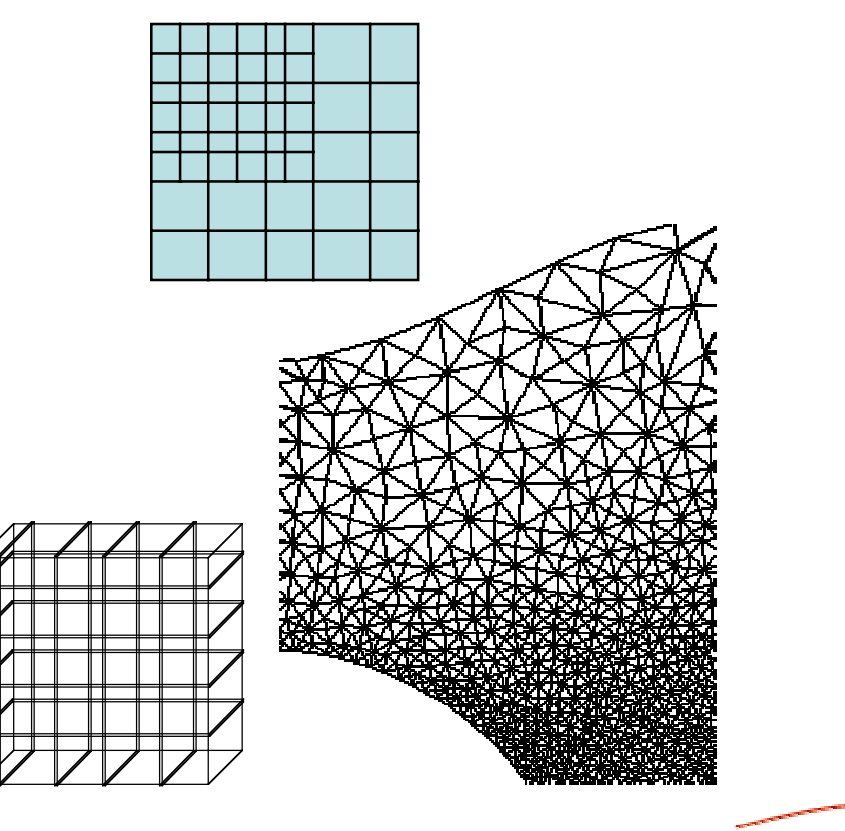

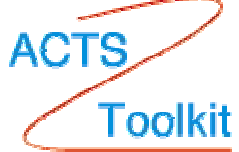

**PETSc** Support for Structured and Unstructured Meshes

 $\bullet$  **Semi-Structured**: In well-defined regions, determine neighbor relationships purely from logical I, J, K coordinates

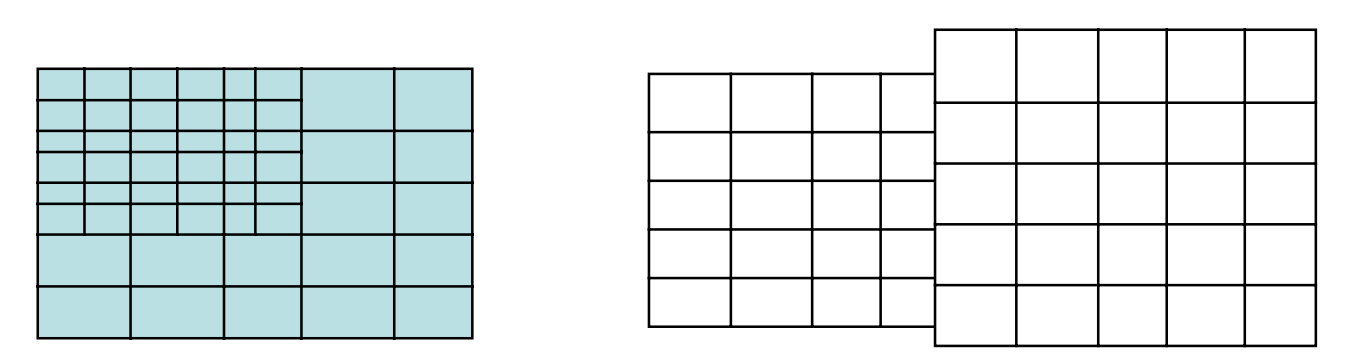

- $\bullet$  No explicit PETSc support
	- OVERTURE-PETSc for composite meshes
	- SAMRAI-PETSc for AMR

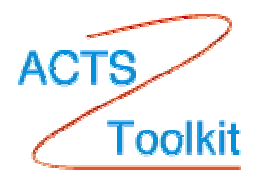

**PETSc** Concepts for managing Structured and Unstructured Meshes

 Managing *field data layout* and required *ghost values* is the key to high performance of most PDE-based parallel programs.

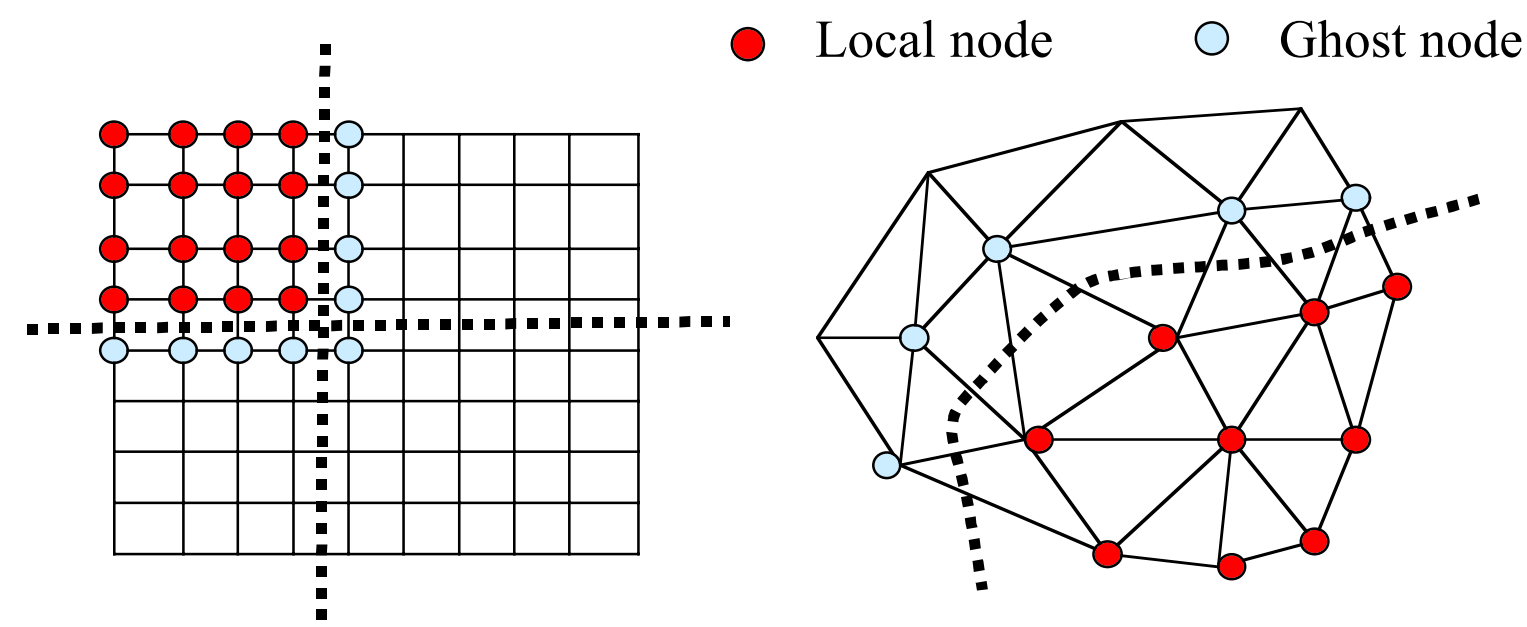

**Ghost values**: To evaluate a local function *f(x)* , each process requires its local portion of the vector *x* as well as its **ghost values** – or bordering portions of x that are owned by neighboring processes.

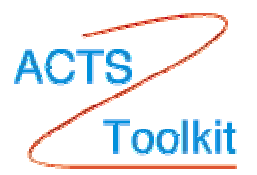

**PETSc** Concepts for managing Structured and Unstructured Meshes

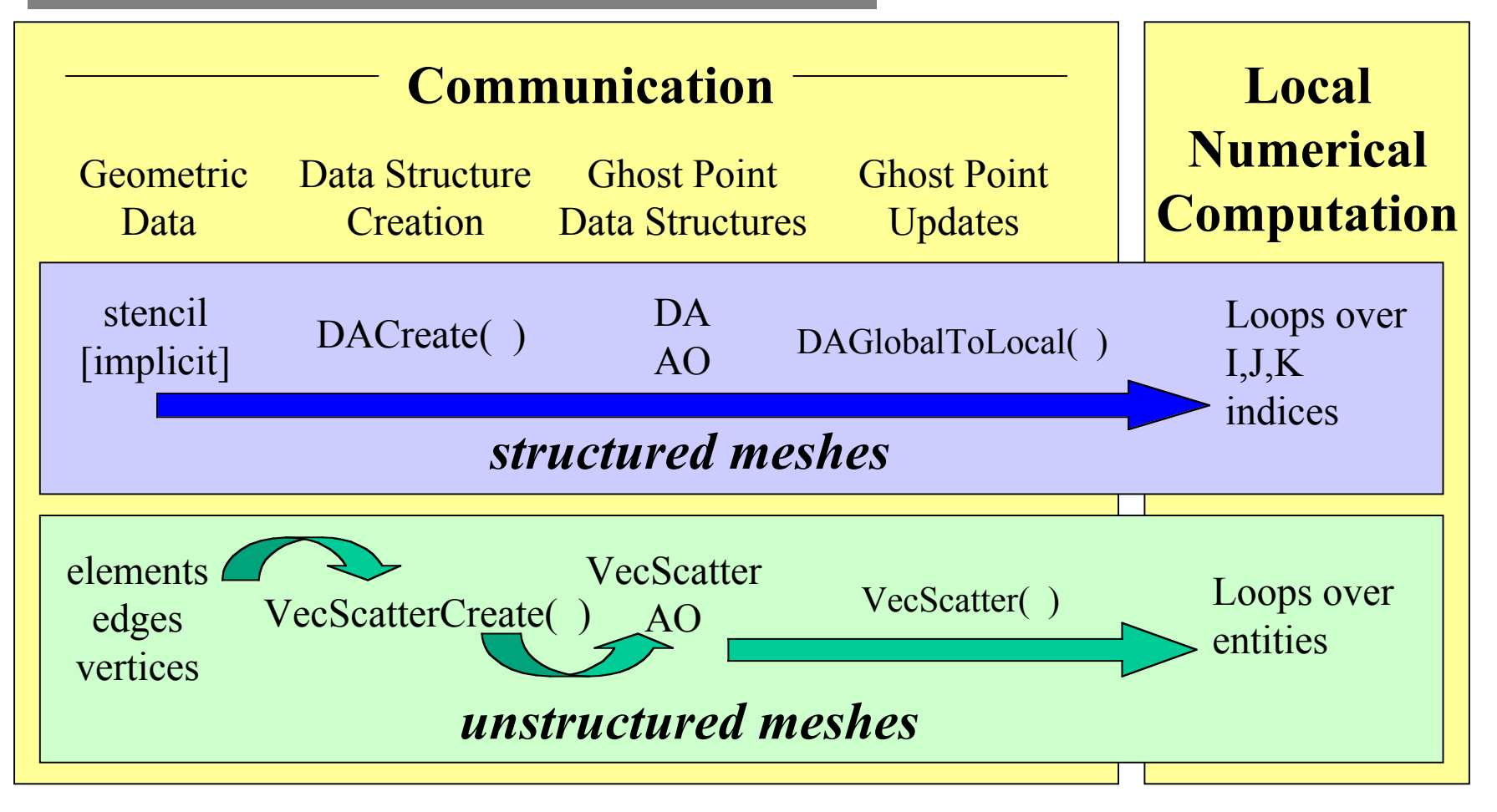

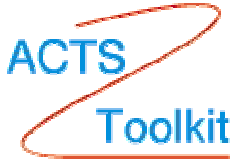

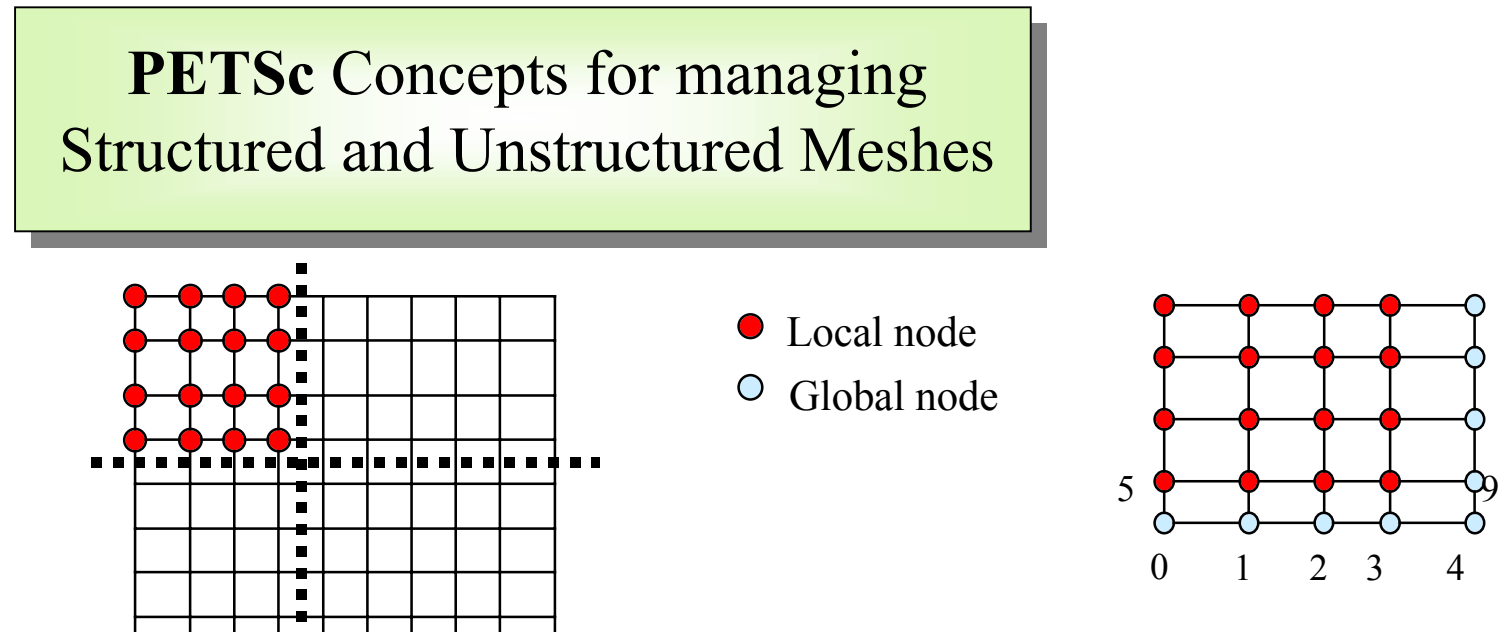

*Local*: each process stores a unique local set of vertices *as well as* ghost nodes from neighboring processes

- *Global*: each process stores a unique local set of vertices (and each vertex is owned by exactly one process)
- • DA - Distributed Array: object containing information about vector layout across the processes and communication of ghost values
- •Form a DA

DACreateXX(….,DA \*)

•Update ghostpoints

DAGlobalToLocalBegin(DA,…) and DAGlobalToLocalEnd(DA,…)

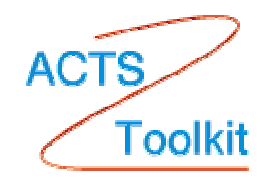

## **PETSc** Vectors and DAs

- $\bullet$  The DA object contains information about the data layout and ghost values, but **not** the actual field data, which is contained in PETSc vectors
- $\bullet$  Global vector: parallel
	- each process stores a unique local portion
	- DACreateGlobalVector(DA da,Vec \*gvec);
- $\bullet$  Local work vector: sequential
	- each processor stores its local portion plus ghost values
	- DACreateLocalVector(DA da,Vec \*lvec);
	- uses "natural" local numbering of indices (0,1,…*nlocal*-1)

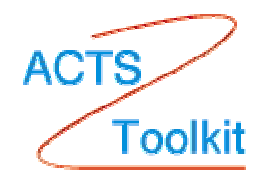

## **PETSc Debugging Support**

- -start\_in\_debugger [gdb,dbx,noxterm] -start\_in\_debugger [gdb,dbx,noxterm]
- -on\_error\_attach\_debugger [gb,dbx,noxterm] -on\_error\_attach\_debugger [gb,dbx,noxterm]
- -on\_error\_abort -on\_error\_abort •
- • -debugger\_nodes 0,1 -debugger\_nodes 0,1 •
- • -display machinename:0.0 -display machinename:0.0 •

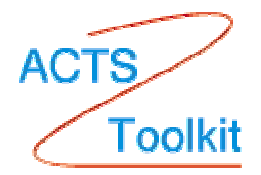

*Breakdown in ILU factorization due to a zero pivot*

**ACTS** 

**Toolkit** 

## Debugging with **PETSc**

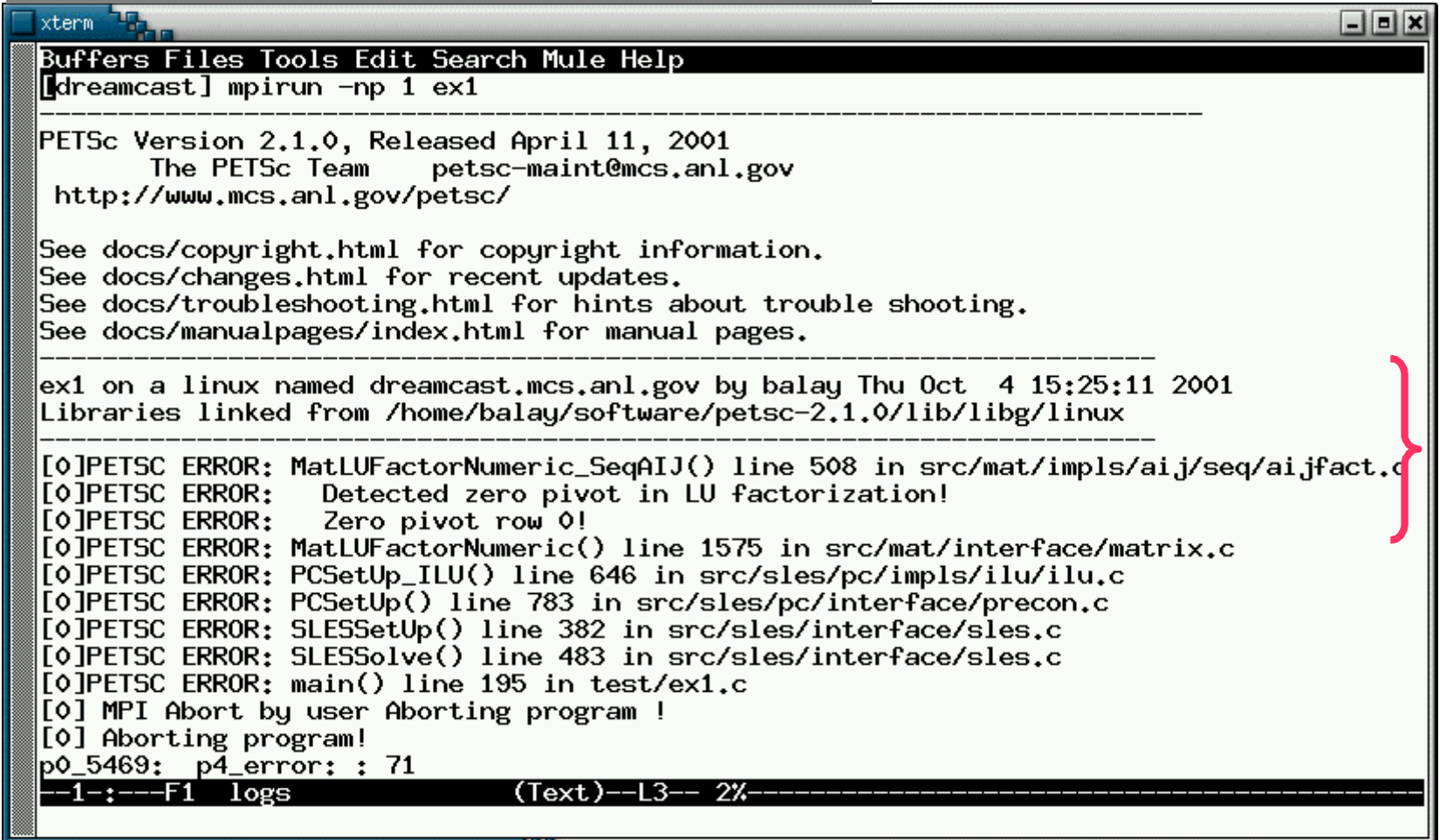

*Sample Memory Corruption Error*

## Debugging with **PETSc**

#### xterm<sup>-1</sup><sub>11</sub> EEX Buffers Files Tools Edit Search Mule Help dreamcast] mpirun -np 1 ex2 -trmalloc\_off [dreamcast] mpirun -np 1 ex2 -trmalloc PETSc Version 2.1.0, Released April 11, 2001 petsc-maint@mcs.anl.gov The PETSc Team http://www.mcs.anl.gov/petsc/ See docs/copyright.html for copyright information. See docs/changes.html for recent updates. See docs/troubleshooting.html for hints about trouble shooting. See docs/manualpages/index.html for manual pages. ex2 on a linux named dreamcast.mcs.anl.gov by balay Thu Oct 4 15:35:29 2001 Libraries linked from /home/balau/software/petsc-2.1.0/lib/libg/linux PetscTrFreeDefault called from main() line 51 in test/ex2.c Block [id=0(14)] at address 0x81152d8 is corrupted (probably write past end) Block allocated in main() line 49 in test/ex2.c [O]PETSC ERROR: PetscTrFreeDefault() line 363 in src/sys/src/memory/mtr.c [O]PETSC ERROR: Memory corruption! [O]PETSC ERROR: Corrupted memory! [0]PETSC ERROR: main() line 51 in test/ex2.c [0] MPI Abort by user Aborting program ! [0] Aborting program!  $p0_5691$ :  $p4_error$ : : 78  $-1-:--F1$  logs (Text)--132--27%

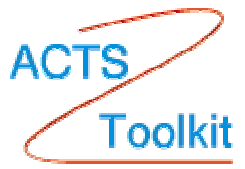

## CFD Application using **PETSc**

- •3D incompressible Euler
- •Tetrahedral grid
- •Up to 11 million unknowns
- • Based on a legacy NASA code, FUN3d, developed by W. K. Anderson
- •Fully implicit steady-state
- • Primary PETSc tools: nonlinear solvers (SNES ) and vector scatters(VecScatter )

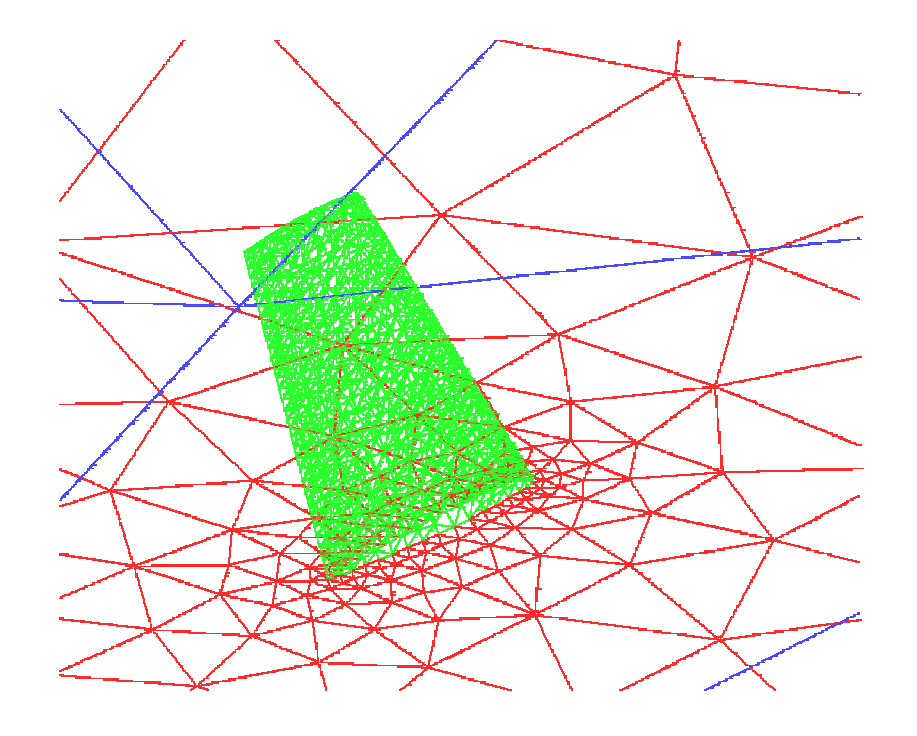

*Results courtesy of Dinesh Kaushik and David Keyes, Old Dominion Univ., partially funded by NSF and ASCI level 2 grant*

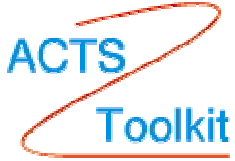

# CFD Application using **PETSc**

Dimension=11,047,096

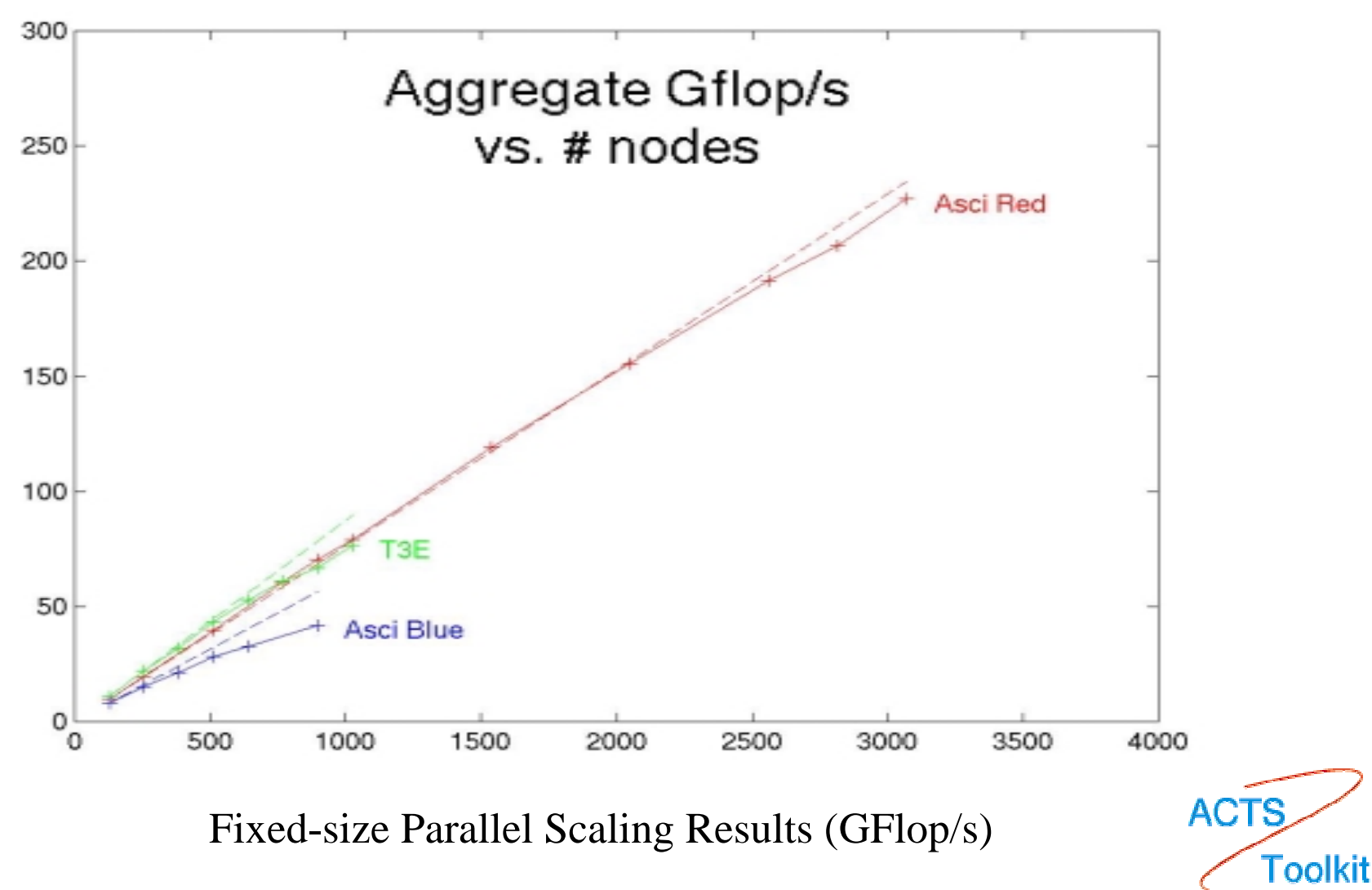

# CFD Application using **PETSc**

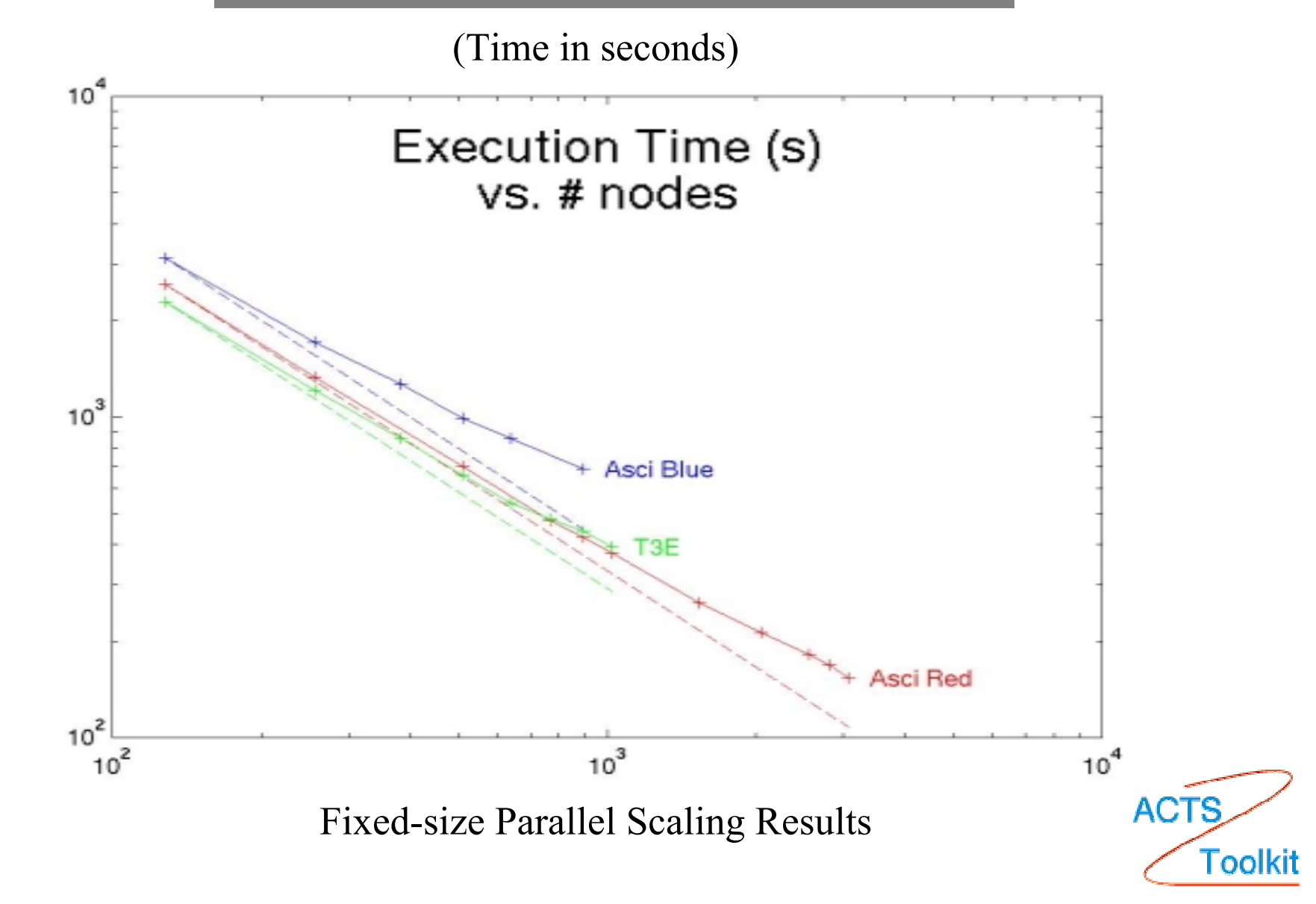

## CFD Application using **PETSc** Inside the Parallel Scaling Results on ASCI Red

ONERA M6 wing test case, tetrahedral grid of 2.8 million vertices (about 11 million unknowns) on up to 3072 ASCI Red nodes (each with dual Pentium Pro 333 MHz processors)

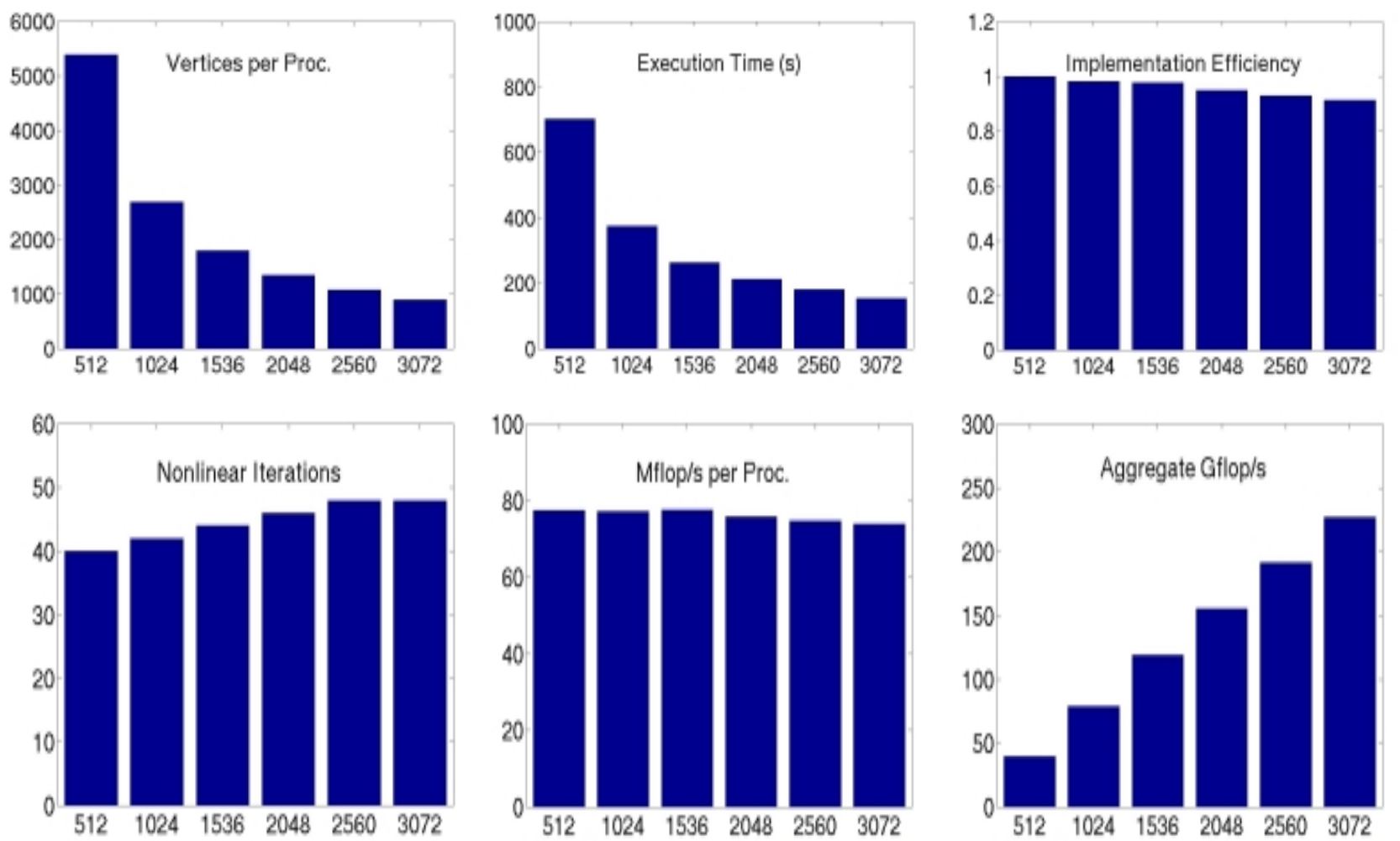

#### **Using PETSc with Other Packages**

#### $\bullet$ **Linear solvers**

- AMG http://www.mgnet.org/mgnet-codesgmd.html
- BlockSolve95http://www.mcs.anl.gov/BlockSolve95
- ILUTP http://www.cs.umn.edu/~saad /
- LUSOL http://www.sbsi-sol-optimize.com
- –SPAI http://www.sam.math.ethz.ch/~grote /spai
- SuperLU http://www.nersc.gov/~xiaoye /SuperLU
- $\bullet$  **Optimization software**
	- TAO <u>http://www.mcs.anl.gov/tao</u>
	- Veltisto http://www.cs.nyu.edu/~biros/veltisto

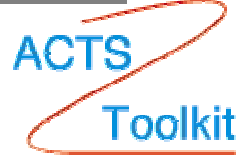

#### **Using PETSc with Other Packages**

#### •**Mesh and discretization tools**

- Overture http://www.llnl.gov/CASC/Overture
- SAMRAI http://www.llnl.gov/CASC/SAMRAI
- SUMAA3d http://www.mcs.anl.gov/sumaa3d
- $\bullet$  **ODE solvers**
	- PVODE http://www.llnl.gov/CASC/PVODE
- $\bullet$  **Others**
	- Matlab http://www.mathworks.com
	- – ParMETIShttp://www.cs.umn.edu/~karypis /metis /parmetis

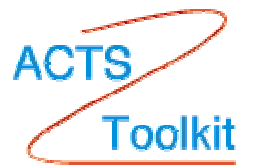

#### **Some references to PETSc material**

- $\bullet$  Documentation: http://www.mcs.anl.gov/petsc/docs
	- PETSc Users manual
	- Manual pages
	- Many hyperlinked examples
	- FAQ, Troubleshooting info, installation info, etc.
- •ACTS Toolkit: http://acts.nersc.gov/petsc/main.html
- • Publications: http://www.mcs.anl.gov/petsc/publications
	- Research and publications that make use PETSc
- •MPI Information: http://www.mpi-forum.org
- •*Domain Decomposition*, by Smith, Bjorstad, and Gropp

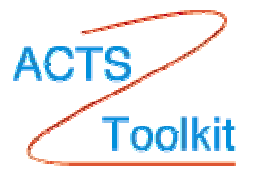